# **MagMAX™ Express 96 User Manual**

Rev. 1.5

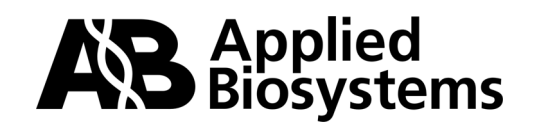

© Copyright 2008, 2010 Applied Biosystems. All rights reserved.

Information in this document is subject to change without notice. Applied Biosystems assumes no responsibility for any errors that may appear in this document.

APPLIED BIOSYSTEMS DISCLAIMS ALL WARRANTIES WITH RESPECT TO THIS DOCUMENT, EXPRESSED OR IMPLIED, INCLUDING BUT NOT LIMITED TO THOSE OF MERCHANTABILITY OR FITNESS FOR A PARTICULAR PURPOSE. IN NO EVENT SHALL APPLIED BIOSYSTEMS BE LIABLE, WHETHER IN CONTRACT, TORT, WARRANTY, OR UNDER ANY STATUTE OR ON ANY OTHER BASIS FOR SPECIAL, INCIDENTAL, INDIRECT, PUNITIVE, MULTIPLE OR CONSEQUENTIAL DAMAGES IN CONNECTION WITH OR ARISING FROM THIS DOCUMENT, INCLUDING, BUT NOT LIMITED TO, THE USE THEREOF.

#### **For Research Use Only. Not for use in diagnostic procedures.**

#### **NOTICE TO PURCHASER: License Disclaimer**

Purchase of this product alone does not imply any license under any process, instrument or other apparatus, system, composition, reagent or kit rights under patent claims owned or otherwise controlled by Applied Bisosytems, either expressly or by estoppel.

#### **TRADEMARKS:**

Applied Biosystems, and AB (Design) are registered trademarks, and MagMAX is a trademark of Applied Biosystems or its subsidiaries in the U.S. and/or certain other countries.

All other trademarks are the sole property of their respective owners.

Part Number N07849 Rev. B January 2011

## **Contents**

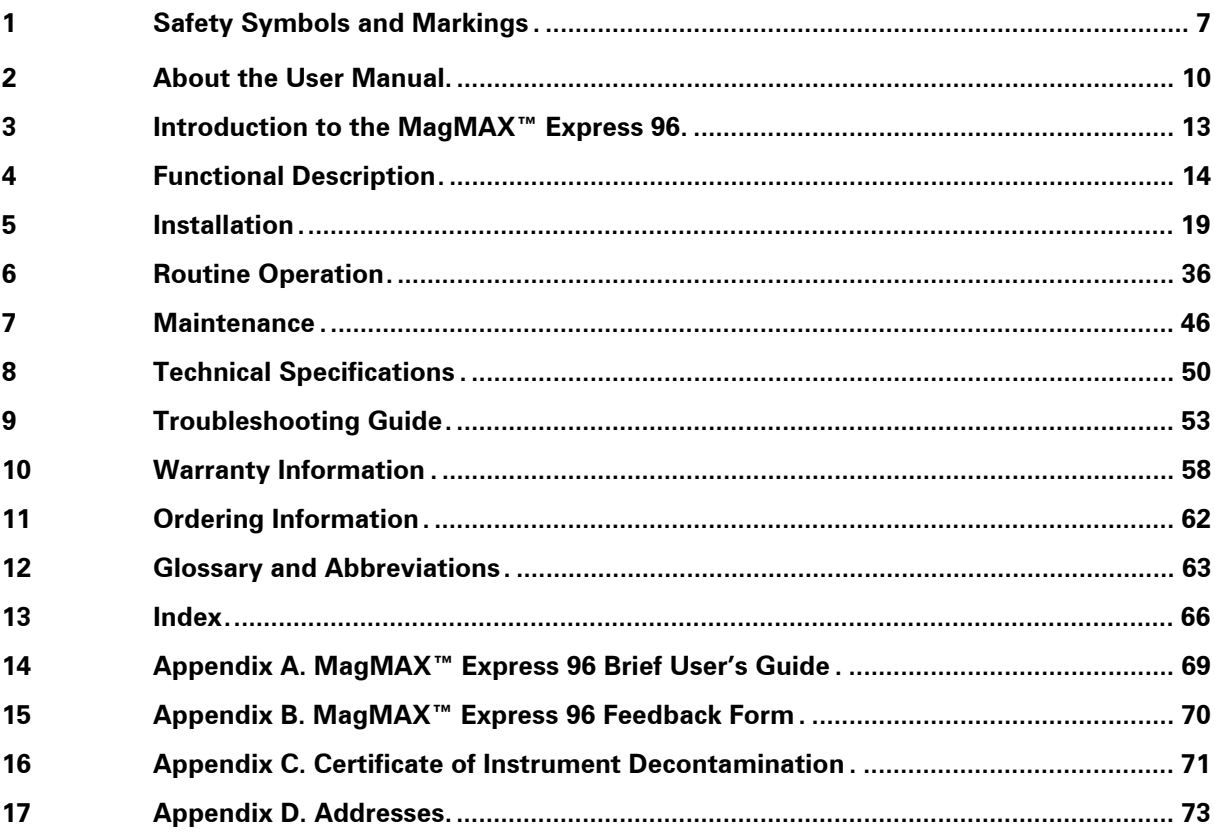

## **Table of Contents**

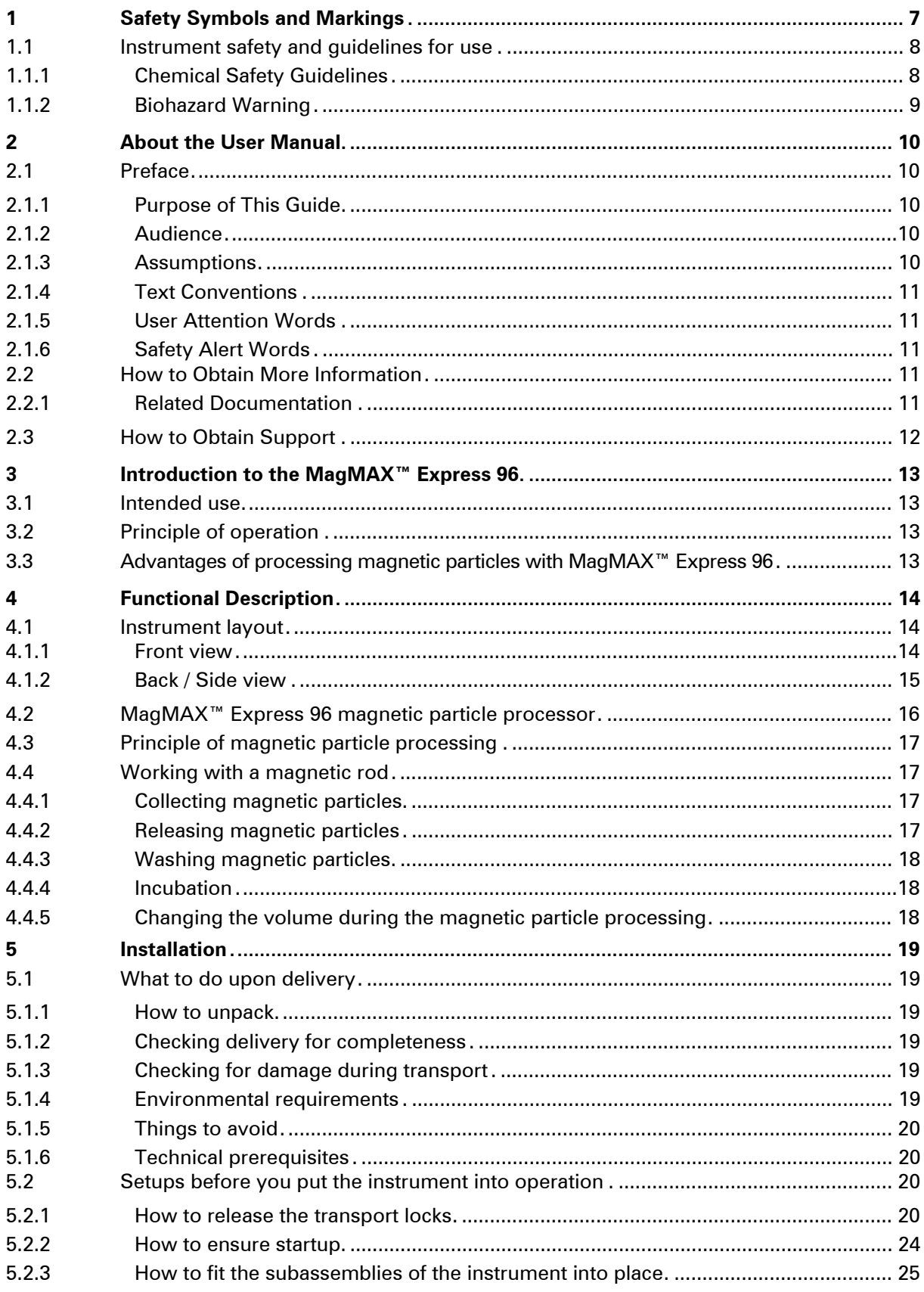

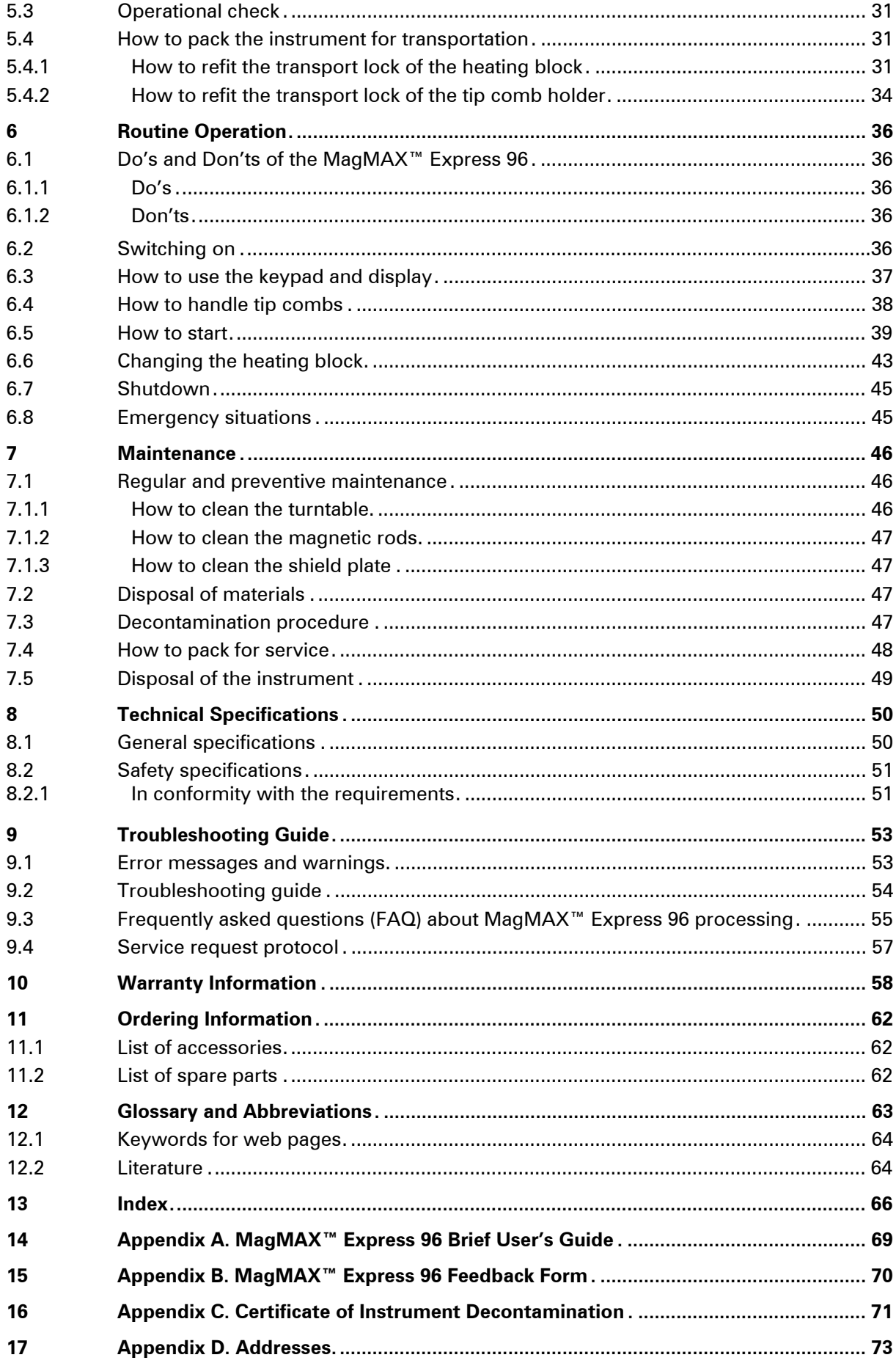

## List of Figures and Tables

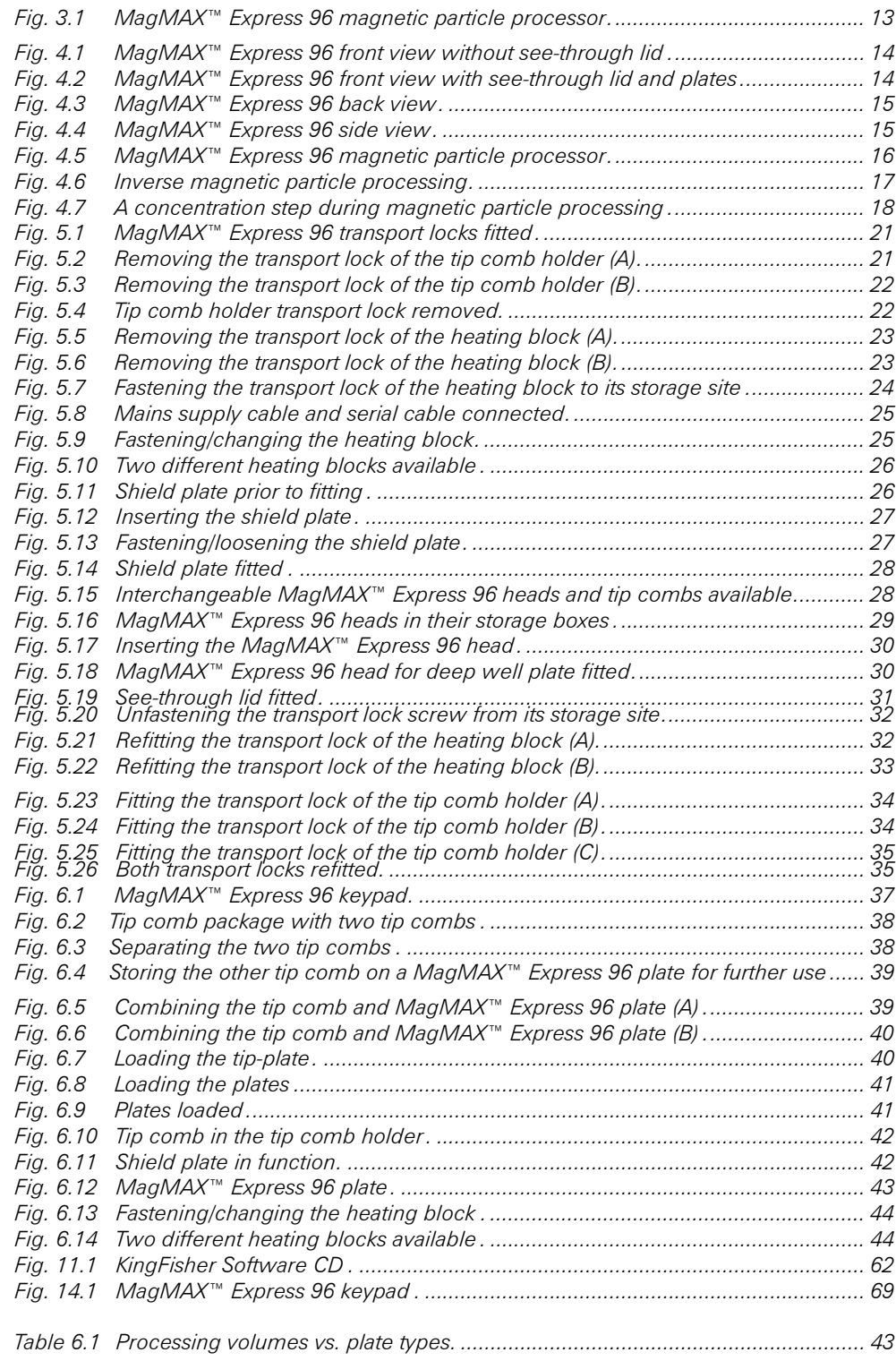

## **Safety Symbols and Markings**

These symbols are intended to draw your attention to particularly important information and alert you to the presence of hazards as indicated.

## Safety symbols and markings used on the MagMAX™ Express 96

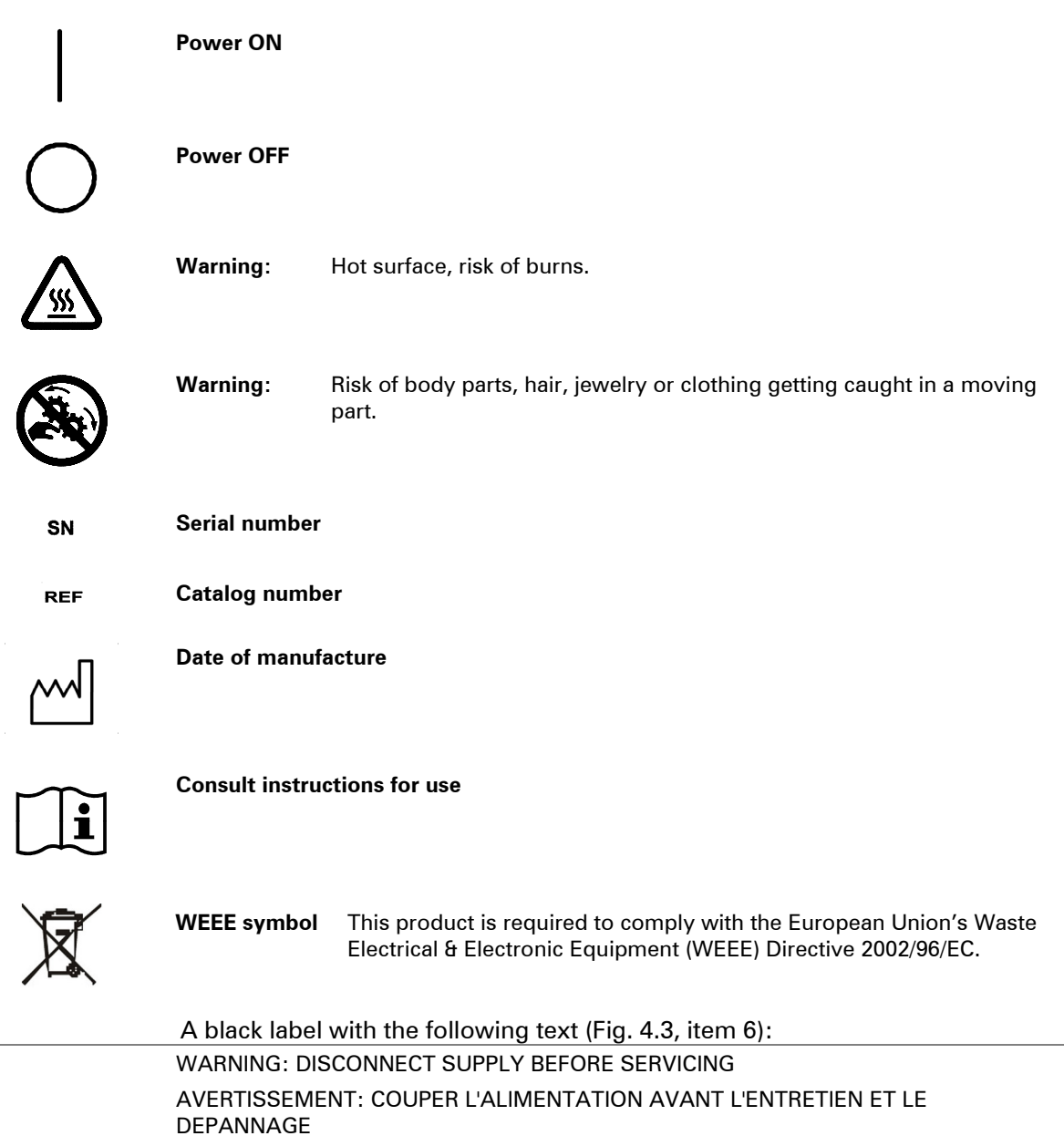

## Warning markings used in the documentation

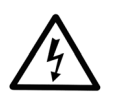

**Warning:** Risk of electric shock.

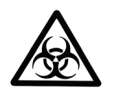

**Warning:** Biohazard risk.

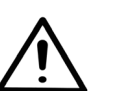

**Warning:** Risk of injury to the user(s).

## Other markings used in the documentation

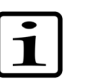

**Note:** Marks a hint, important information that is useful in the optimum operation of the system, or an item of interest.

## 1.1 Instrument safety and guidelines for use

- 1. Always follow basic safety precautions when using the MagMAX™ Express 96 to reduce the risk of injury, biohazardous contamination, fire, or electrical shock.
- 2. Read the user manual in its entirety prior to operating the instrument. Failure to read, understand, and follow the instructions in the manual may result in damage to the instrument, injury to laboratory and operating personnel or poor instrument performance.
- 3. Observe all **Warning** and **Note** statements as well as safety symbols and markings on the instrument and in the documentation.
- 4. The device shall be operated only with software specifically designed for the device.
- 5. Never open any other covers of the MagMAX™ Express 96 than the seethrough lid (Fig. 4.2, item 1) or the sliding door (Fig. 4.2, item 2) while the instrument is plugged into a power source.
- 6. Only when the instrument is switched off, can you push in the heads or turn the turntable manually.
- 7. Never force a microplate into the instrument.
- 8. The MagMAX™ Express 96 is intended for laboratory research use only. Observe proper laboratory safety precautions, such as wearing protective clothing and following approved laboratory safety procedures.
- 9. Preventative maintenance instructions should be followed closely to keep the instrument in the best condition for maximum reliability. A poorly maintained instrument will not give the best results.

## **1.1.1 Chemical Safety Guidelines**

To minimize the hazards of chemicals:

- Read and understand the Material Safety Data Sheets (MSDSs) provided by the chemical manufacturer before you store, handle, or work with any chemicals or hazardous materials.
- Minimize contact with chemicals. Wear appropriate personal protective equipment when handling chemicals (for example, safety glasses, gloves, or protective clothing). For additional safety guidelines, consult the MSDS.
- Minimize the inhalation of chemicals. Do not leave chemical containers open. Use only with adequate ventilation (for example, fume hood). For additional safety guidelines, consult the MSDS.
- Check regularly for chemical leaks or spills. If a leak or spill occurs, follow the manufacturer's cleanup procedures as recommended in the MSDS.
- Comply with all local, state/provincial, or national laws and regulations related to chemical storage, handling, and disposal.

## **1.1.2 Biohazard Warning**

Biological samples such as tissues, body fluids, infectious agents, and blood of humans and other animals have the potential to transmit infectious diseases. Follow all applicable local, state/provincial, and/or national regulations. Wear appropriate protective equipment, which includes but is not limited to: protective eyewear, face shield, clothing/lab coat, and gloves. All work should be conducted in properly equipped facilities using the appropriate safety equipment (for example, physical containment devices). Individuals should be trained according to applicable regulatory and company/institution requirements before working with potentially infectious materials. Read and follow the applicable quidelines and/or requiatory requirements in the following:

- U.S. Department of Health and Human Services guidelines published in Biosafety in Microbiological and Biomedical Laboratories (stock no. 017- 040-00547-4; **http://bmbl.od.nih.gov**).
- Occupational Safety and Health Standards, Bloodborne Pathogens (29 CFR§1910.1030; **http://www.access.gpo.gov/nara/cfr/waisidx\_01/ 29cfr1910a\_01.html**).
- Your company's/institution's Biosafety Program protocols for working with/handling potentially infectious materials. Additional information about biohazard guidelines is available at: **http://www.cdc.gov**.

## **About the User Manual**

The user manual has been written for the actual user (for example, laboratory technician) and provides information on the MagMAX™ Express 96 magnetic particle processor, including the installation and operating instructions.

### **Read the manual in its entirety prior to operating the instrument.**

The user manual has been designed to give you the information you need to:

- Review safety precautions
- Install the MagMAX™ Express 96
- Use the MagMAX™ Express 96 in routine jobs the processing step
- Perform basic cleaning and maintenance procedures
- Troubleshoot the instrument performance

The user manual also describes all the features and specifications of the MagMAX™ Express 96 hardware and on-board software.

Sections 4.2 through 4.4 explain the processing principles and procedures.

In Chapter 9 Troubleshooting Guide you will find explanations of all error messages and a problem-solving guide. The user should be familiar with the contents of Chapter 7 on maintenance.

For warranty and ordering information, refer to Chapters 10 Warranty Information and 11 Ordering Information.

For further software-related issues, refer to the *KingFisher Software User Manual* (Cat. no. 1508540).

In an effort to produce useful and appropriate documentation, we appreciate your comments on this user manual.

## 2.1 Preface

## **2.1.1 Purpose of This Guide**

The Applied Biosystems MagMAX™ Express 96 User Guide provides reference material related to the Applied Biosystems MagMAX™ Express 96 Magnetic Particle Processor. It describes the system, theory of operation, and how to prepare, maintain, and troubleshoot the system.

#### **2.1.2 Audience**

This guide is intended for novice and experienced MagMAX™ Express 96 users who will:

- Install the Applied Biosystems MagMAX™ Express 96
- Perform routine runs using the Applied Biosystems MagMAX™ Express 96
- Perform planned maintenance procedures

## **2.1.3 Assumptions**

This guide assumes that your Applied Biosystems MagMAX™ Express 96 has been installed by an Applied Biosystems technical representative. This guide also assumes that you have a working knowledge of the Windows operating system.

## **2.1.4 Text Conventions**

This guide uses the following conventions:

• Bold text indicates user action. For example:

Type **0**, then press **Enter** for each of the remaining fields.

• *Italic* text indicates new or important words and is also used for emphasis. For example:

Before analyzing, always prepare fresh matrix.

A right arrow symbol  $(\rightarrow)$  separates successive commands you select from a drop-down or shortcut menu. For example:

## Select **File** → **Open** → **Spot Set**.

Right-click the sample row, then select **View Filter** → **View All Runs**.

## **2.1.5 User Attention Words**

Two user attention words appear in Applied Biosystems user documentation. Each word implies a particular level of observation or action as described below:

Note: – Provides information that may be of interest or help but is not critical to the use of the product.

IMPORTANT! – Provides information that is necessary for proper instrument operation, accurate chemistry kit use, or safe use of a chemical.

Examples of the user attention words appear below:

Note: The Calibrate function is also available in the Control Console.

IMPORTANT! To verify your client connection to the database, you need a valid user ID and password.

## **2.1.6 Safety Alert Words**

Safety alert words also appear in user documentation. For more information, see "Safety Symbols and Markings" on page 7.

## 2.2 How to Obtain More Information

## **2.2.1 Related Documentation**

The following related documents are shipped with the system:

- Applied Biosystems MagMAX™ Express 96 User Guide Describes the Applied Biosystems MagMAX™ Express 96 hardware and software and provides information on preparing, maintaining, and troubleshooting the system.
- Applied Biosystems MagMAX™ Express 96 Service Guide Provides explanatory procedures for servicing the Magnetic Particle Processors.

## 2.3 How to Obtain Support

For the latest services and support information for all locations, go to http://www.appliedbiosystems.com, then click the link for **Support**.

At the Support page, you can:

- Search through frequently asked questions (FAQs)
- Submit a question directly to Technical Support
- Order Applied Biosystems user documents, MSDSs, certificates of analysis, and other related documents
- Download PDF documents
- Obtain information about customer training
- Download software updates and patches

In addition, the Support page provides access to worldwide telephone and fax numbers to contact Applied Biosystems Technical Support and Sales facilities.

## Introduction to the MagMAX<sup>™</sup> Express 96

## 3.1 Intended use

The MagMAX™ Express 96 magnetic particle processor (Fig. 3.1) is intended for professional research by trained personnel. The instrument is intended for automated transfer and processing of magnetic particles in a microplate scale. Use for self-testing is excluded. It is recommended that Good Laboratory Practices (GLP) are followed to guarantee reliable analyses.

Refer to Chapter 8 Technical Specifications.

## 3.2 Principle of operation

The MagMAX™ Express 96 magnetic particle processor (Fig. 3.1) is designed for automated transfer and processing of magnetic particles in microplate format.

The technology of the MagMAX™ Express 96 system is based on the use of magnetic rods covered with a disposable, specially designed tip comb and plates. The instrument functions without any dispensing or aspiration parts or devices.

Samples and reagents including magnetic particles are dispensed into the plates according to the corresponding instructions. The protocol that is selected by the user via the keypad and display have already been preloaded into the onboard software. KingFisher PC software can be used to create and run protocols.

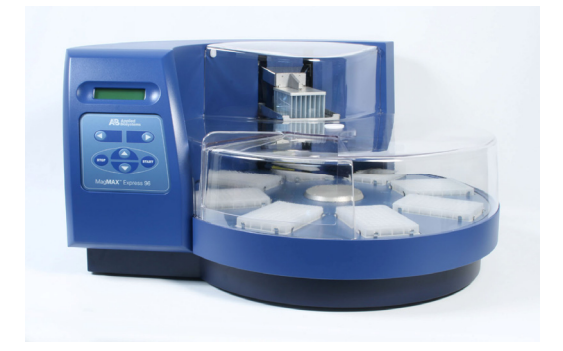

*Fig. 3.1 MagMAX™ Express 96 magnetic particle processor* 

## 3.3 Advantages of processing magnetic particles with MagMAX™ Express 96

The MagMAX™ Express 96 magnetic particle processor provides several advantages relating mainly to the principle of operation in that it:

- Enables automation of complicated manual steps
- Enables simultaneous processing and purification
- Incubation is enhanced due to the heating option
- Enables concentration of the sample during processing
- Facilitates a good collection of bead-bound sample due to the efficiency of the magnet
- Enables a quicker reaction and a more efficient wash due to the simultaneous shaking during incubation and washing
- No carryover
- No cross contamination
- Facilitates the whole processing with the aid of an internal program/ KingFisher Software.

## 4 Functional Description

## 4.1 Instrument layout

## **4.1.1 Front view**

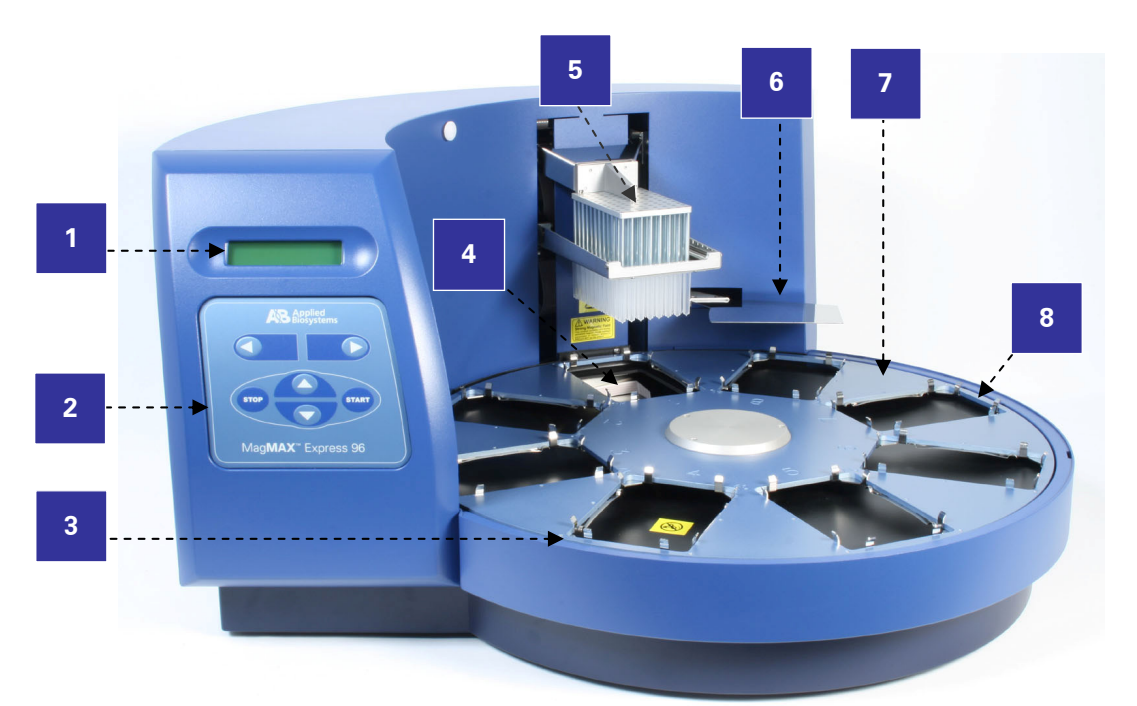

- 1. Display
- 2. Keypad
- 3. Loading station
- 4. Heating block
- 5. Interchangeable MagMAX™ Express 96 head
- 6. Shield plate<br>7. Turntable
- **Turntable**
- 8. Plate station  $(1 8)$

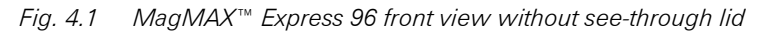

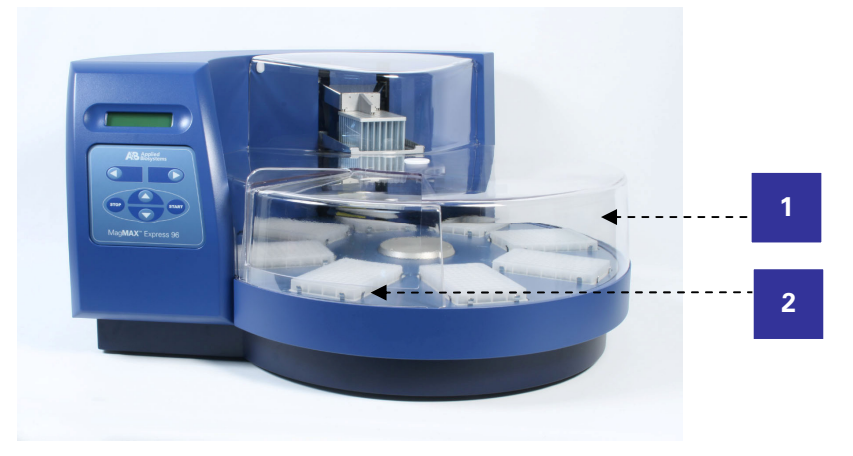

- 1. See-through lid
- 2. Sliding door

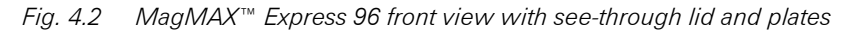

## $CE$  $\mathcal{C}$  :  $\bullet$  $\ddot{\alpha}$ Ö **1 2 3 4 5 6 7 8 9**

## **4.1.2 Back / Side view**

- 1. Cooling-air inlet
- 2. Type label
- 3. USB port (not in use)
- 4. Ethernet (not in use)
- 5. Serial port RS-232C
- 6. Warning marking
- 7. Mains power supply connector
- 8. ON/OFF switch
- 9. Cooling-air outlet

*Fig. 4.3 MagMAX™ Express 96 back view* 

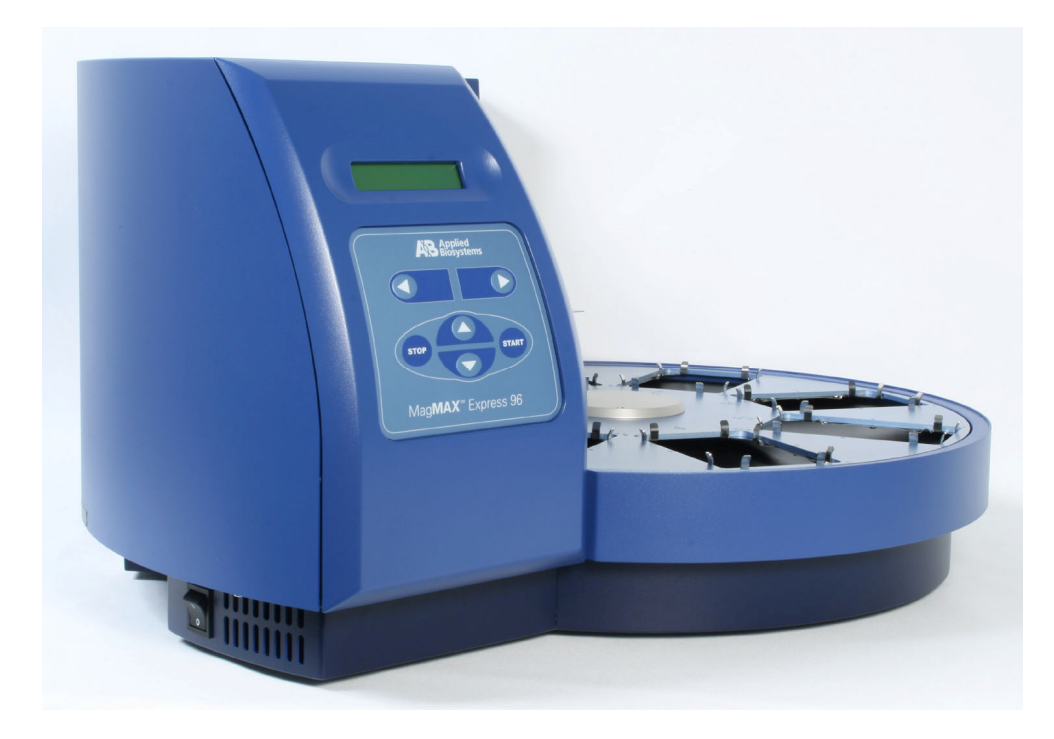

*Fig. 4.4 MagMAX™ Express 96 side view* 

## 4.2 MagMAX™ Express 96 magnetic particle processor

The MagMAX™ Express 96 (Fig. 4.5) has room for eight plates. The tip combs are compatible with the plates. During the individual steps, the plates are kept stationary, and the only moving assembly is the processing head with tip comb and magnetic rods. The head consists of two vertically moving platforms. One is needed for the magnetic rods (96 pieces) and the other one for the plastic tip comb (Fig. 5.15).

Up to eight plates can be simultaneously on the turntable. However, during one sample processing, the protocol enables the use of more than eight plates in total. One tip comb contains 96 tips used for processing 96 samples at a time.

Before starting the magnetic particle processing via the keypad and display, the samples and reagents are dispensed into the plates and the tip comb is placed onto a MagMAX™ Express 96 plate, from which it is automatically loaded. The plates are placed onto the turntable into the corresponding plate stations according to the protocol instructions. During the operation, the sliding door can be closed or open (Fig. 4.2) or the whole see-through lid can be absent. The closed door protects the processing against environmental contamination.

The operating principle employed is MPP (inverse magnetic particle processing) technology (Fig. 4.6). Rather than moving the liquids, the magnetic particles are moved from plate to plate containing specific reagents, in contrast to the external magnet method. Magnetic particles are transferred with the aid of magnetic rods covered with a disposable, specially designed plastic tip comb.

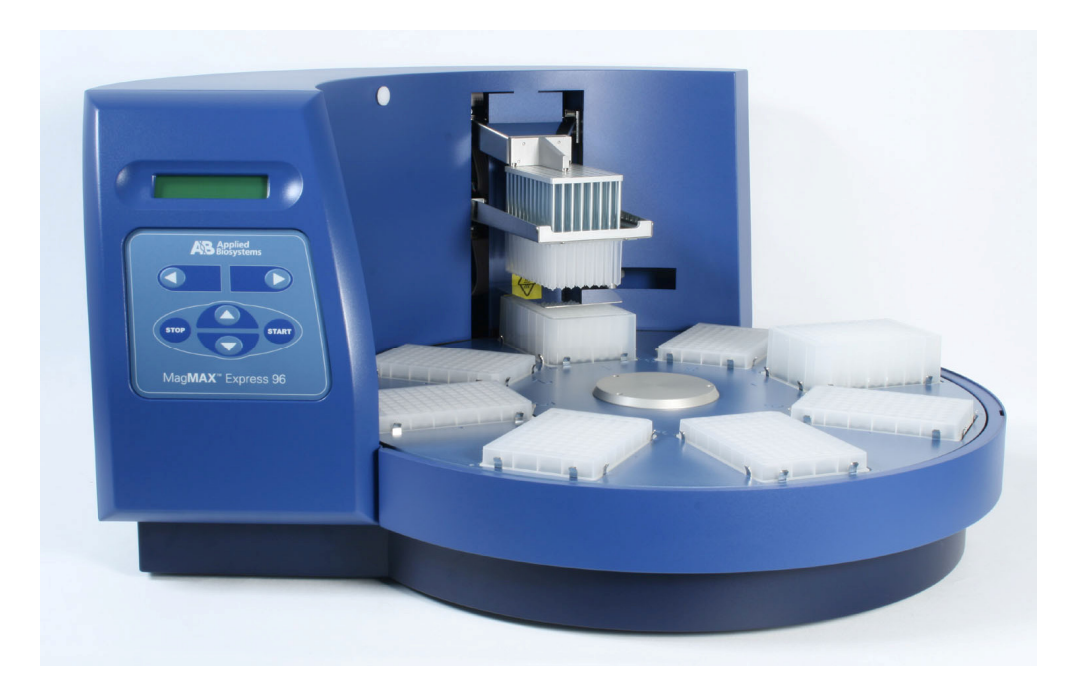

*Fig. 4.5 MagMAX™ Express 96 magnetic particle processor* 

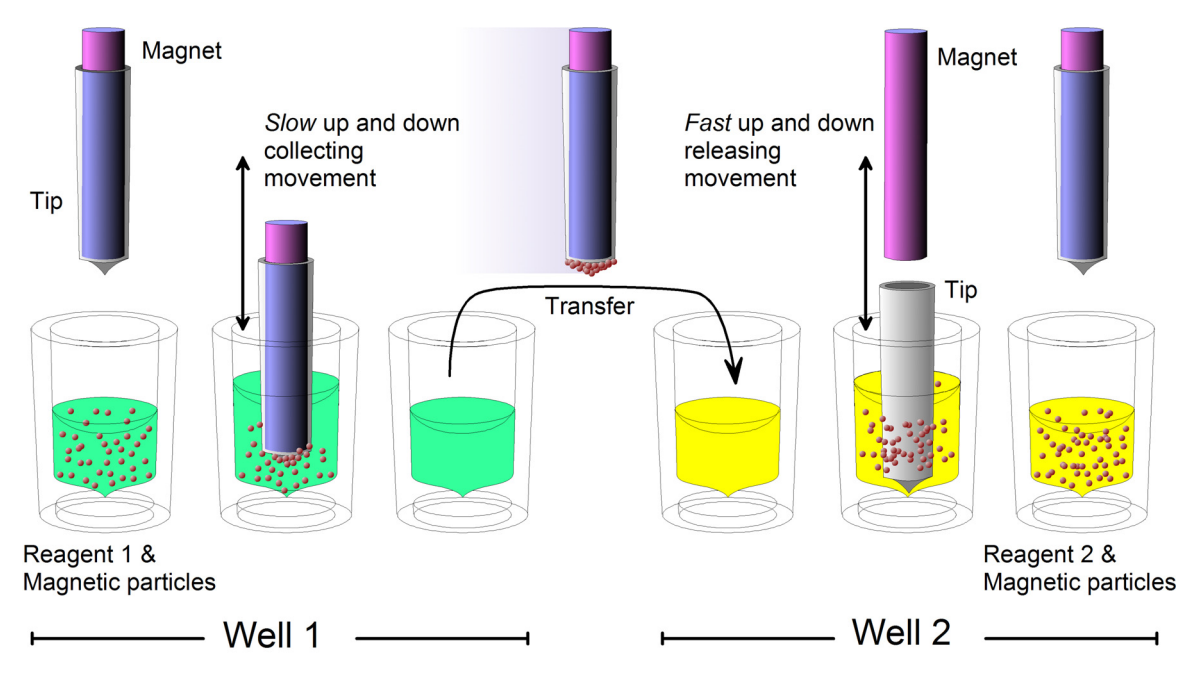

## 4.3 Principle of magnetic particle processing

*Fig. 4.6 Inverse magnetic particle processing* 

## 4.4 Working with a magnetic rod

Working with magnetic particles can be divided into five separate processes:

- collecting magnetic particles
- releasing magnetic particles
- washing magnetic particles
- incubation
- concentration

## **4.4.1 Collecting magnetic particles**

During the collection of the magnetic particles, the magnetic rod is fully inside the tip. The magnetic rods together with the tip comb move slowly up and down in the plate and the magnetic particles are collected onto the edge of the tips. The magnetic rods together with the tip comb, having collected the magnetic particles, can be lifted out of the plate and transferred into the next plate.

## **4.4.2 Releasing magnetic particles**

After collection of the magnetic particles, the magnetic rods together with the tip comb are lifted from the plate, the magnetic rods are lifted off and the tip comb is lowered into the next plate containing a reagent.

Magnetic particles are released by moving the tip comb up and down several times at considerably high speed until all the particles have been mixed with the substance in the next reaction.

## **4.4.3 Washing magnetic particles**

Washing the magnetic particles is a frequent and an important processing phase. Washing is a combination of the release and collection processes in a plate filled with washing solution.

To maximize washing efficiency, the magnetic rods together with the tip comb are designed to have minimized liquid-carrying properties.

## **4.4.4 Incubation**

To keep the magnetic particle suspension evenly mixed in long-running reactions, the tip comb can be moved up and down in the solution.

## **4.4.5 Changing the volume during the magnetic particle processing**

The volume of the first plate can be larger than the volume of the next plate, and this is used for concentration purposes (see Fig. 4.7 below).

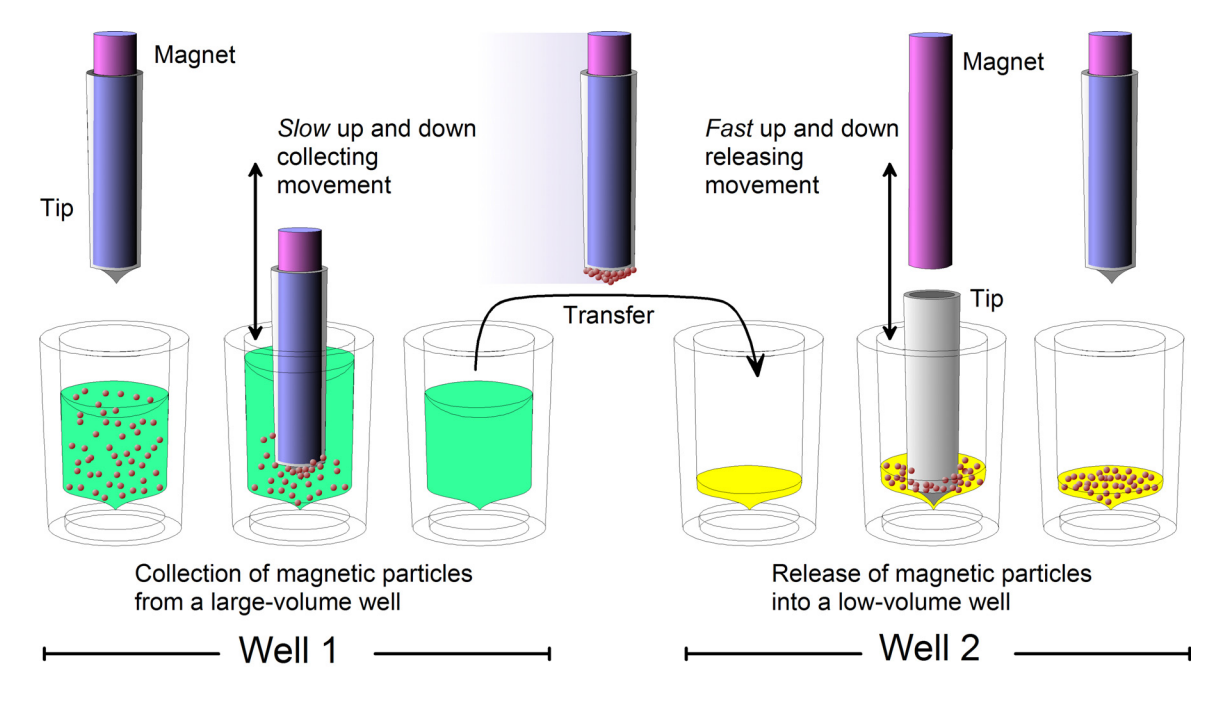

 *Fig. 4.7 A concentration step during magnetic particle processing* 

## **Installation**

## 5.1 What to do upon delivery

#### **5.1.1 How to unpack**

Move the packed instrument to its site of operation. Unpack the MagMAX™ Express 96 instrument and accessories carefully with the arrows on the transport package pointing upwards. The following notes and instructions are sent with the instrument and are immediately available when you open the package:

- the packing instructions/packing list
- the MagMAX™ Express 96 Feedback Form
- the Warranty Certificate card
- the *MagMAX™ Express 96 User Manual*/*Quick Reference Guide*

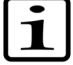

**Note:** Do not touch or loosen any screws or parts other than those specifically designated in the instructions. Doing so might cause misalignment and will void the instrument warranty.

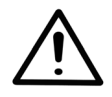

**Warning:** The MagMAX™ Express 96 weighs approximately 28 kg [62 lbs.] without the transport package and should be lifted with care. It is recommended that two persons lift the instrument together, taking the proper precautions to avoid injury.

To lift the instrument, put your fingers under the bottom on either sides and lift it with your back straight, while another person is helping offset the weight.

Retain the original packaging for future transportation. The packaging is designed to assure safe transport and minimize transit damage. Use of alternative packaging materials may invalidate the warranty. Also retain all instrument-related documentation provided by the manufacturer for future use.

## **5.1.2 Checking delivery for completeness**

Check the enclosed packing list against order. If any parts are missing, contact your local Applied Biosystems representative or Applied Biosystems.

#### **5.1.3 Checking for damage during transport**

Visually inspect the transport package, the instrument and the accessories for any possible transport damage.

If the carton has been damaged in transit, it is particularly important that you retain it for inspection by the carrier in case there has also been damage to the instrument.

Visually check all interconnections in the basic instrument. Check that there are no loose parts inside the instrument.

If any parts are damaged, contact your local Applied Biosystems representative or Applied Biosystems.

## **5.1.4 Environmental requirements**

When you set up your MagMAX<sup>™</sup> Express 96, avoid sites of operation with excess dust, vibrations, strong magnetic fields, direct sunlight, draft, excessive moisture or large temperature fluctuations.

- Make sure the working area is flat, dry, clean and vibration-proof and leave additional room for cables, lids, etc.
- Make sure the ambient air is clean and free of corrosive vapors, smoke and dust.
- Make sure the ambient temperature range is between  $+10^{\circ}$ C (50°F) and  $+40^{\circ}$ C (104 $^{\circ}$ F).
- Make sure relative humidity is between 10% and 80% (non-condensing).

Leave sufficient space (at least 10 cm) at both sides and at the back/side of the unit to allow adequate air circulation.

The MagMAX™ Express 96 does not produce operating noise at a level that would be harmful. No sound level measurements are required after installation.

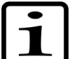

**Note:** Do not operate the instrument in an environment where potentially damaging liquids or gases are present.

## **5.1.5 Things to avoid**

Do not smoke, eat or drink while using the MagMAX™ Express 96. Wash your hands thoroughly after handling test fluids. Observe normal laboratory procedures for handling potentially dangerous samples. Use proper protective clothing. Use disposable gloves. Be sure the working area is well-ventilated.

Never spill fluids in or on the equipment.

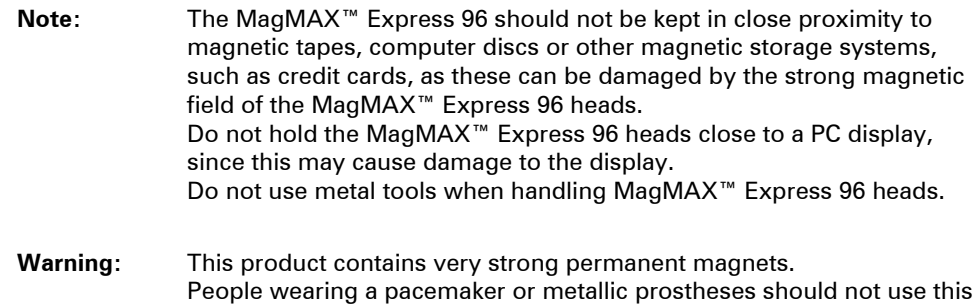

comes in close contact with a strong magnetic field.

## **5.1.6 Technical prerequisites**

Place the instrument on a normal laboratory bench. The net weight of the unit is approx. 28 kg [62 lbs.].

product. A pacemaker or prostheses may be affected or damaged if it

The instrument operates at voltages of 100 – 240 Vac and the frequency range 50/60 Hz.

#### 5.2 Setups before you put the instrument into operation

## **5.2.1 How to release the transport locks**

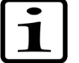

**Note:** THERE ARE TWO TRANSPORT LOCKS PRESENT (Fig. 5.1): the tip comb holder transport lock, and the heating block transport lock. Remove both the transport locks. Ensure that the transport locks have been released before you put the instrument into operation.

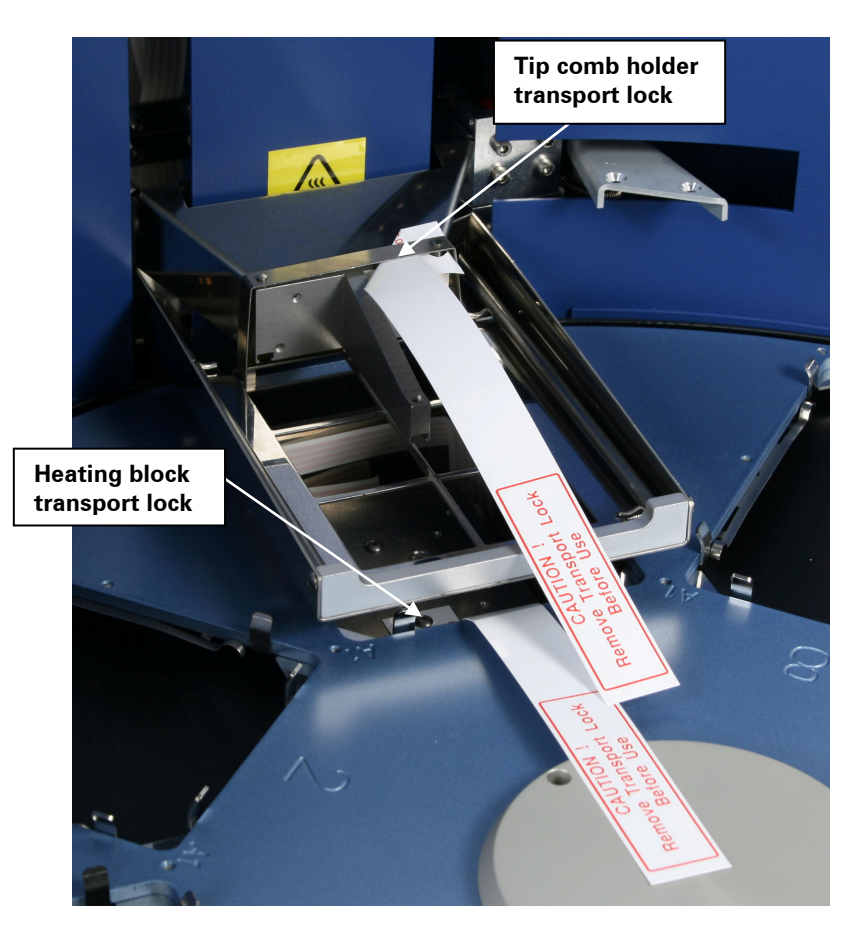

*Fig. 5.1 MagMAX™ Express 96 transport locks fitted* 

1. To remove the transport lock of the tip comb holder, take firmly hold of the lock and press tightly on both sides of the lock according to Fig. 5.2 so that the lock ends are released. Keep hold of the tip comb holder and lock simultaneously and start gradually lifting the holder.

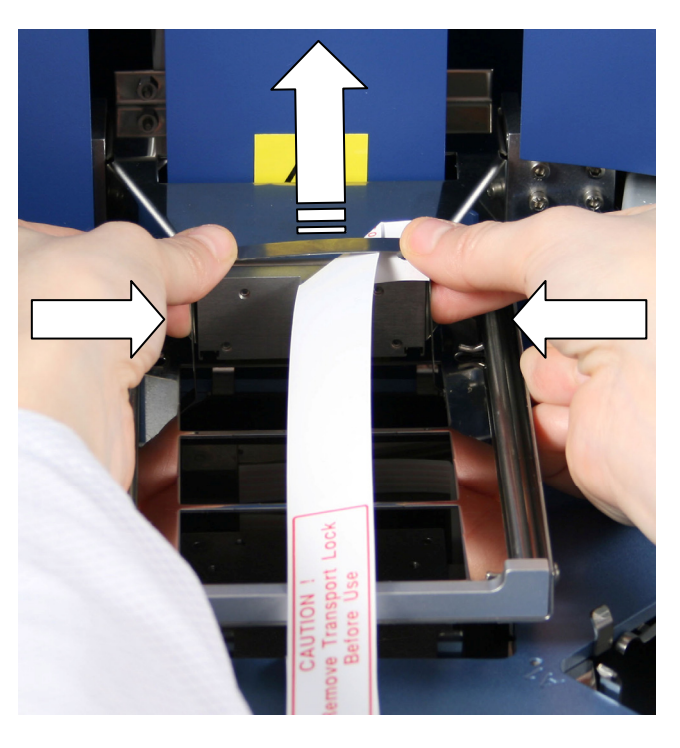

*Fig. 5.2 Removing the transport lock of the tip comb holder (A)* 

2. Lift the tip comb holder higher and continue pressing the transport lock of the tip comb holder. Remove the transport lock from its location by ejecting it from the two eccentric pins (Fig. 5.3 and Fig. 5.4). When relocating the instrument, refer to Section 5.4.2 How to refit the transport lock of the tip comb holder.

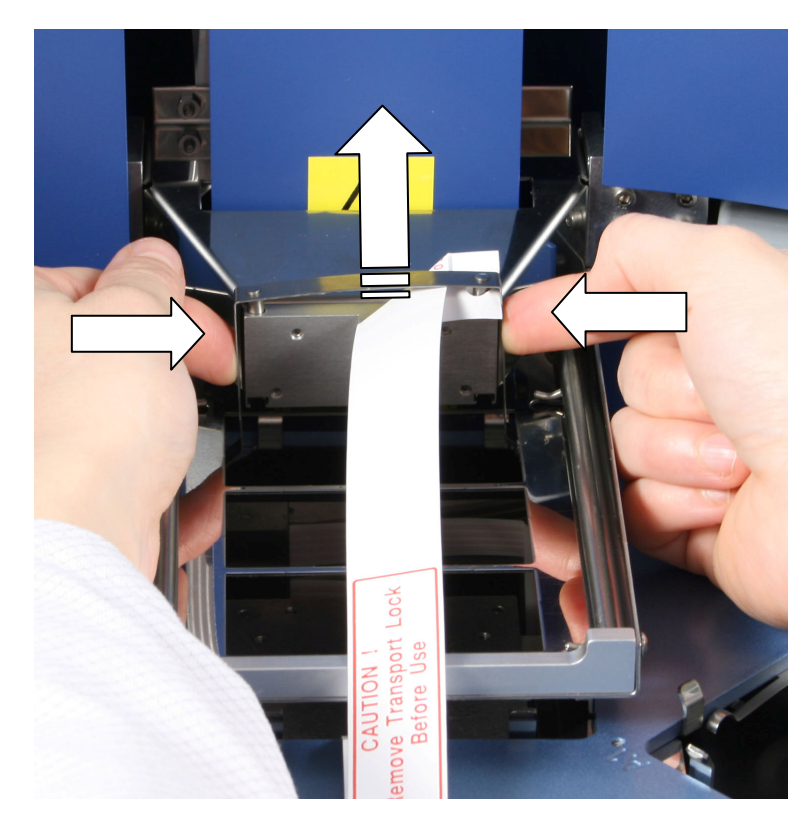

*Fig. 5.3 Removing the transport lock of the tip comb holder (B)* 

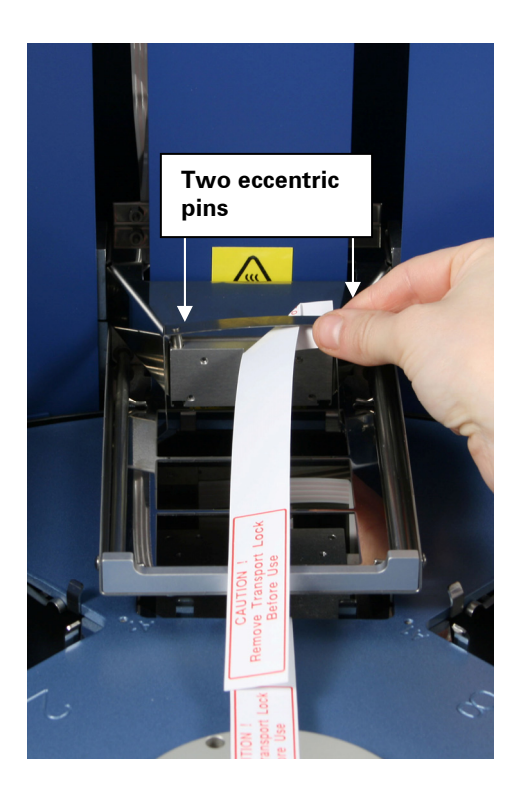

*Fig. 5.4 Tip comb holder transport lock removed* 

3. The transport lock of the heating block is removed according to Fig. 5.5. Unscrew the transport lock screw counterclockwise (Fig. 5.5). Lift the screw with the label attached (Fig. 5.6).

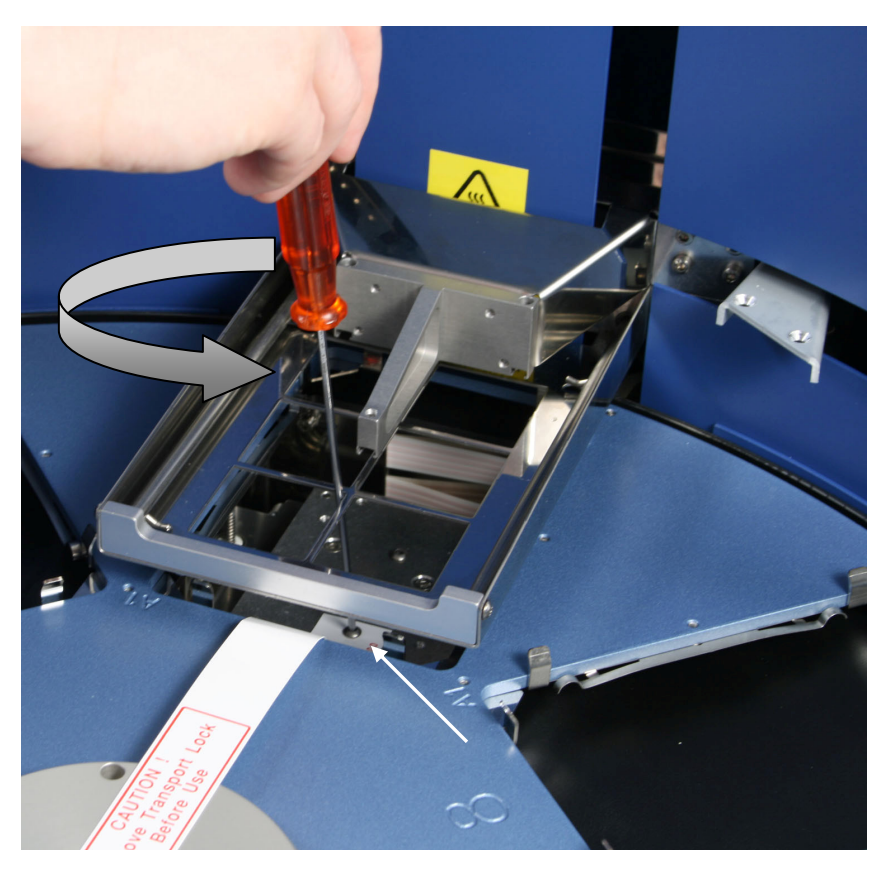

*Fig. 5.5 Removing the transport lock of the heating block (A)* 

4. Remove the transport lock screw from the label (Fig. 5.6).

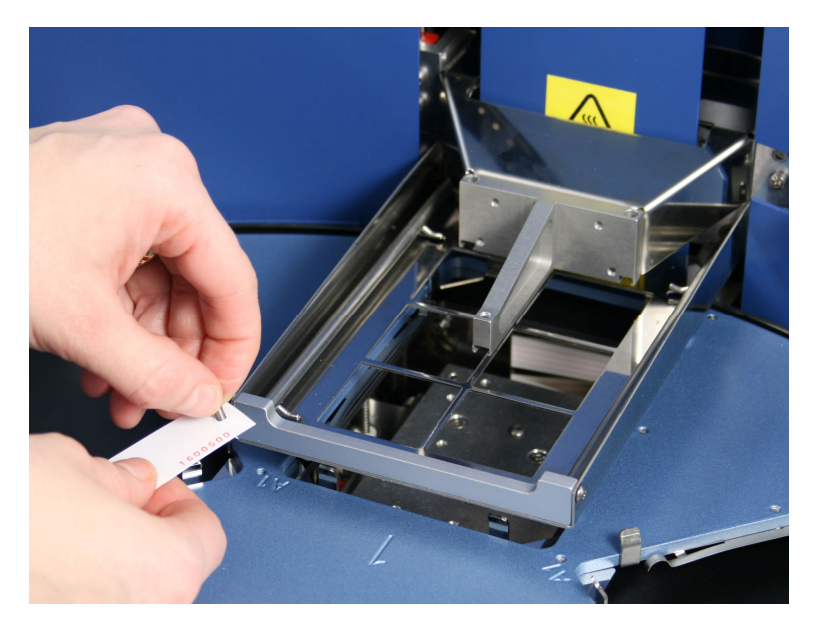

*Fig. 5.6 Removing the transport lock of the heating block (B)* 

5. Then fasten the screw clockwise to its storage site on the heating block base (Fig. 5.7). The two screws (shown with light gray arrows) on the heating block base guide the heating block into the correct position.

**Keep the transport locks (Fig. 5.4 and Fig. 5.7) for future transportation of the instrument.** Both the transport locks have been successfully removed. When relocating the instrument, refer to Sections 5.4.1 How to refit the transport lock of the heating block and 5.4.2 How to refit the transport lock of the tip comb holder.

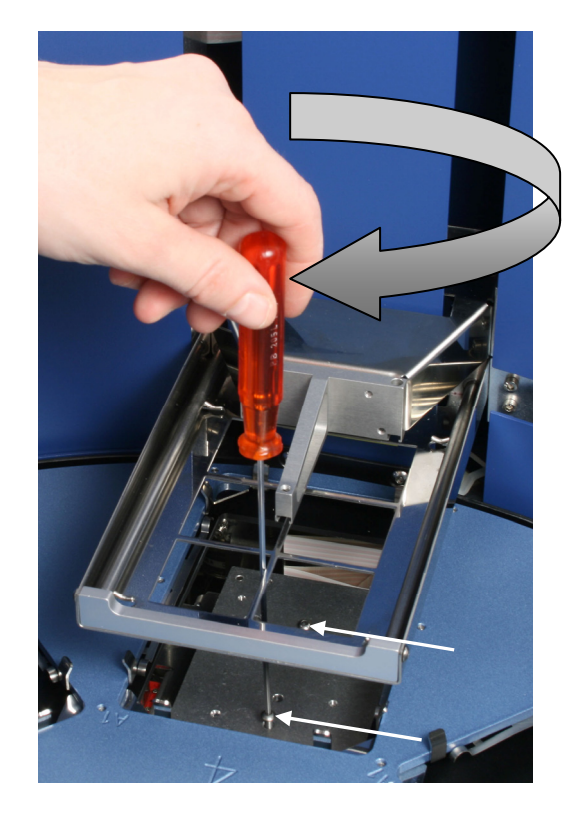

*Fig. 5.7 Fastening the transport lock of the heating block to its storage site* 

## **5.2.2 How to ensure startup**

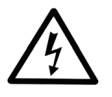

**Warning:** Ensure that the mains switch (Fig. 4.3, item 8) on the bottom left of the back/side panel is in the OFF position. Never operate your instrument from a power outlet that has no ground connection.

- 1. Connect the mains supply cable to the mains power connector (Fig. 5.8) at the bottom left of the back/side panel. If you need to use any other type of mains supply cable than supplied, use only cables certified by the local authorities. Before you plug in the power cable, ensure that the voltage on the rating label at the bottom left of the back/side panel (Fig. 4.3) corresponds to the local voltage.
- 2. Connect the instrument to a correctly installed line power outlet that has a protective conductor that is grounded.

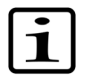

**Note:** Ensure the power is off before disconnecting or connecting the serial cable.

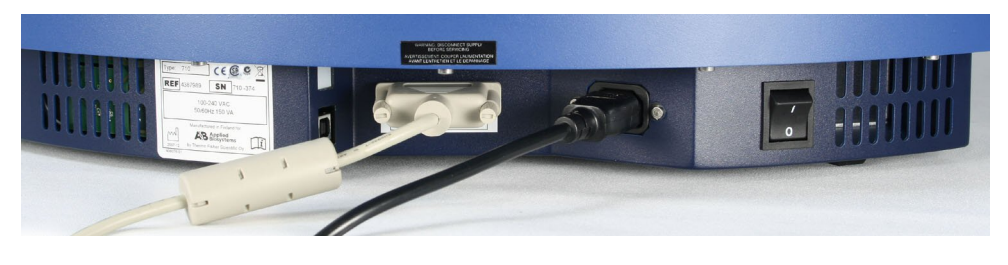

*Fig. 5.8 Mains supply cable and serial cable connected* 

## **5.2.3 How to fit the subassemblies of the instrument into place**

## **5.2.3.1 Heating block**

Fastening/changing the heating block is controlled by the software. To fit the heating block, choose the .change heatblock protocol by using the up and down cursor keys. Then press **start**. The heating block will thus rise. First insert the four heating block retaining screws (shown with arrows), then insert the heating block and finally fasten the screws clockwise (Fig. 6.13). Keep the screwdriver in an absolutely upright position while screwing and do not slant it. Press the **start** key when the task has been completed.

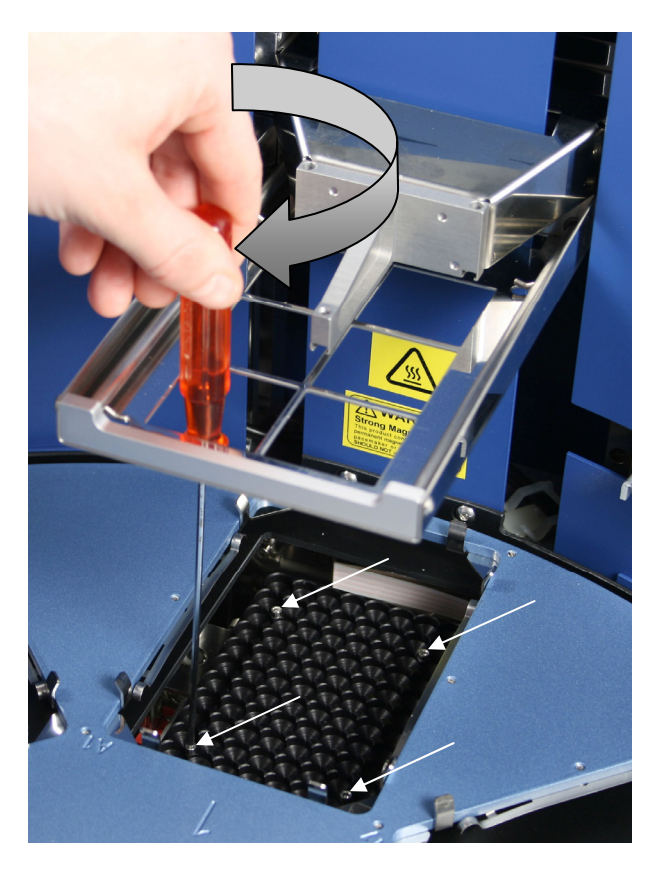

*Fig. 5.9 Fastening/changing the heating block* 

You can add a heating step of ambient temperature  $+4^{\circ}$ C to  $+96^{\circ}$ C to a protocol. The heating block is preheatable but no cooling can be carried out. Both MagMAX™ Express 96 plates and PCR plates (skirted)\*\* can be heated.

\*\* not available for this product

There are two different kinds of interchangeable heating blocks available for PCR plates (skirted)<sup>\*\*</sup> and MagMAX<sup>™</sup> Express 96 plates (Fig. 6.14).

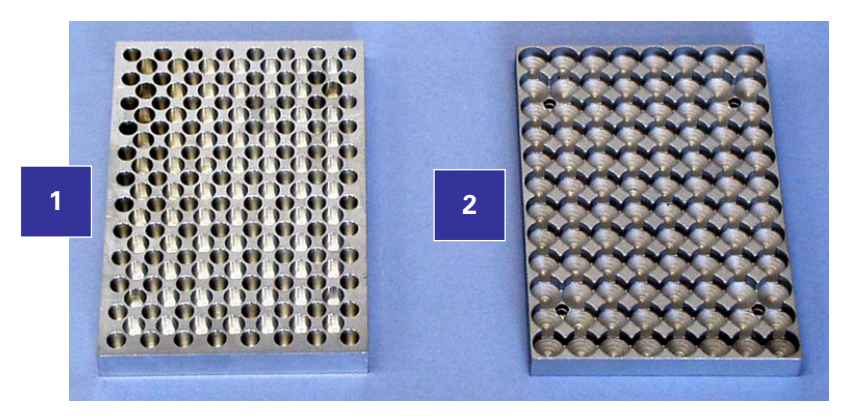

- 1. Heating block for PCR plates (skirted) (not available)
- 2. Heating block for MagMAX™ Express 96 plates

*Fig. 5.10 Two different heating blocks available* 

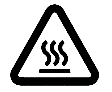

**Warning:** The heating block surface can be hot, whereby there can be risk of burns.

You can only use the following 96-well plates:

- MagMAX™ Express 96 plate (20 200  $\mu$ l\*)
- PCR plate (20 100  $\mu$ l\*), skirted\*\*
- $* =$  recommended filling volume

## **5.2.3.2 Shield plate**

- 1. Ensure that the power is switched OFF.
- 2. The shield plate has to be installed prior to use of the instrument. Follow the instructions below. Use a hexagonal screwdriver (Allen key) to fasten the two screws (Fig. 5.11).

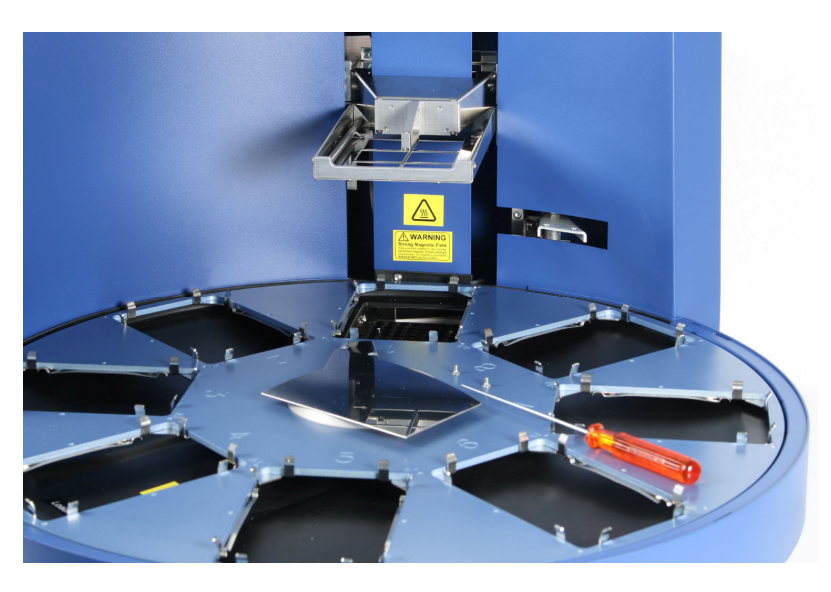

*Fig. 5.11 Shield plate prior to fitting* 

\*\* not available for this product

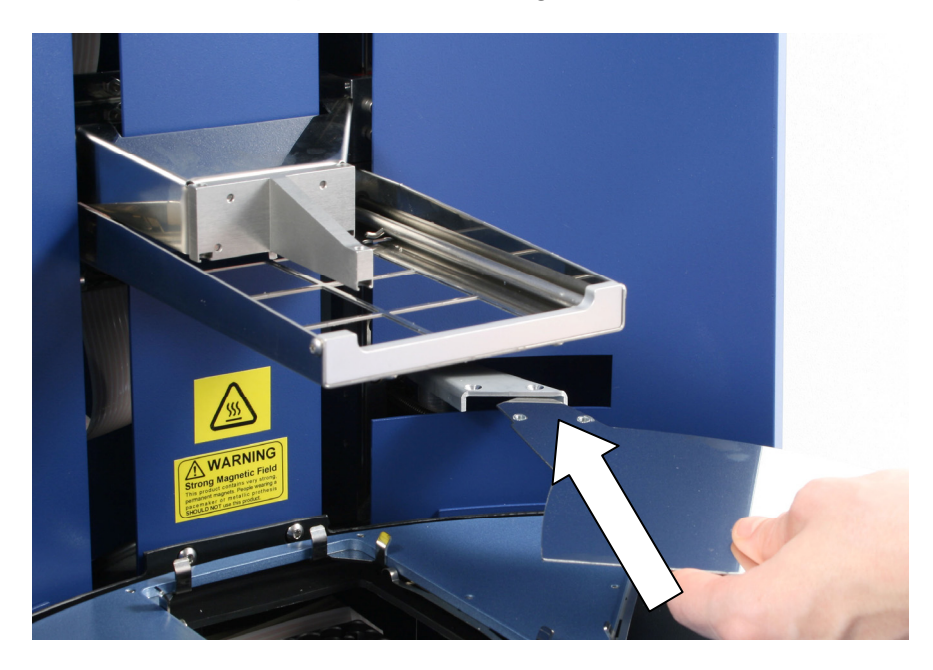

2. First insert the shield plate into its slot (Fig. 5.12).

*Fig. 5.12 Inserting the shield plate* 

3. When fastening the two plate retaining screws (Fig. 5.13), be careful not to drop them inside the instrument. Fig. 5.14 shows the shield plate installed.

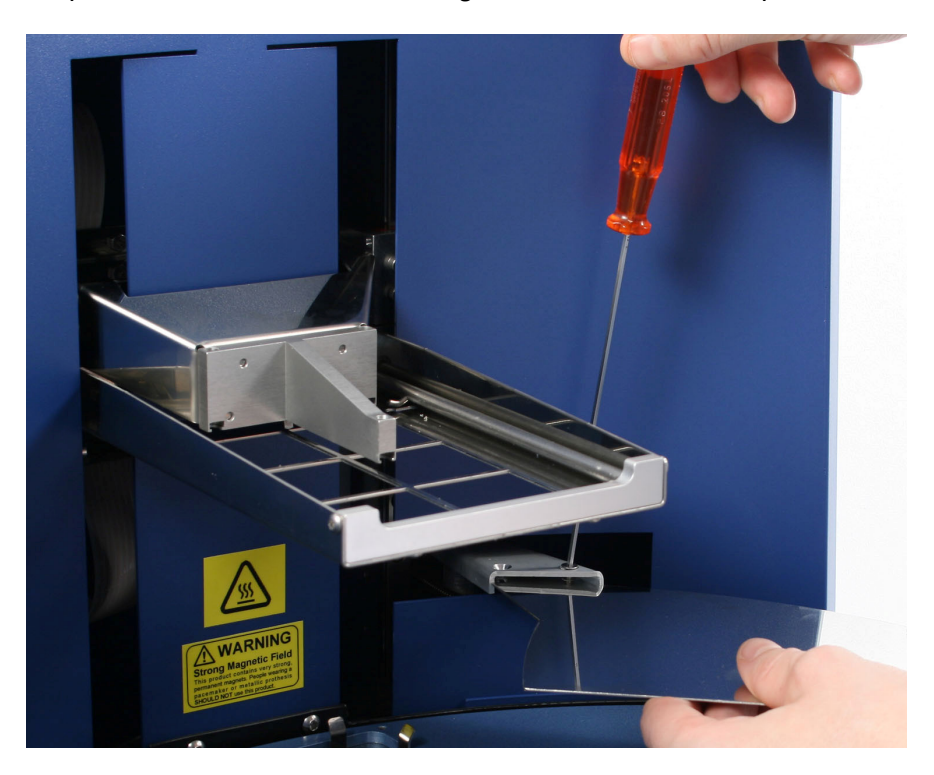

*Fig. 5.13 Fastening/loosening the shield plate* 

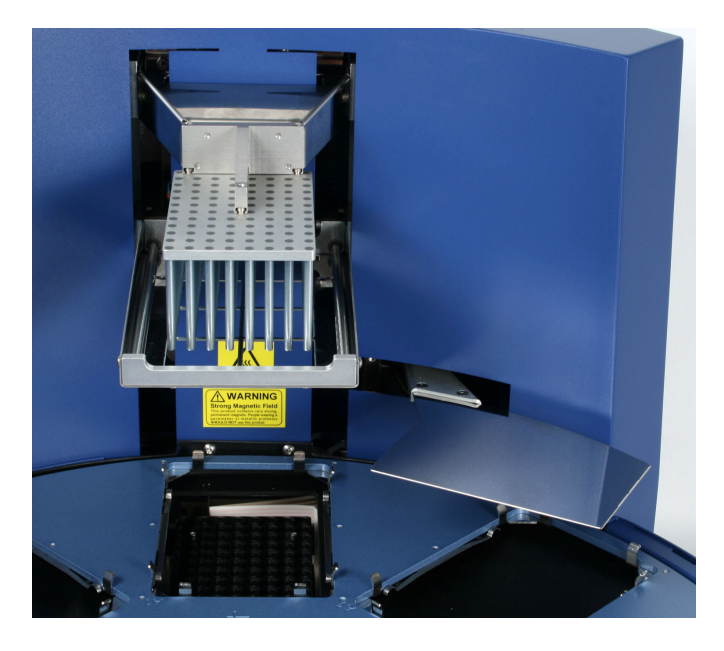

*Fig. 5.14 Shield plate fitted* 

## **5.2.3.3 Interchangeable MagMAX™ Express 96 heads**

There are three kinds of interchangeable MagMAX™ Express 96 heads available (Fig. 5.15), for MagMAX™ Express 96 plates, deep well plates (squared well) and PCR plates (skirted)\*\*. The MagMAX™ Express 96 heads all have corresponding disposable plastic tip combs (Fig. 5.15).

Note: Do not place the MagMAX<sup>™</sup> Express 96 heads on top of the instrument or any metal surfaces.

> Keep the MagMAX™ Express 96 heads always in their respective plastic boxes when not in use.

> It is very important to keep the MagMAX™ Express 96 heads away from each other and other magnets at all times. Clashing of the magnets together may cause serious damage to the magnets.

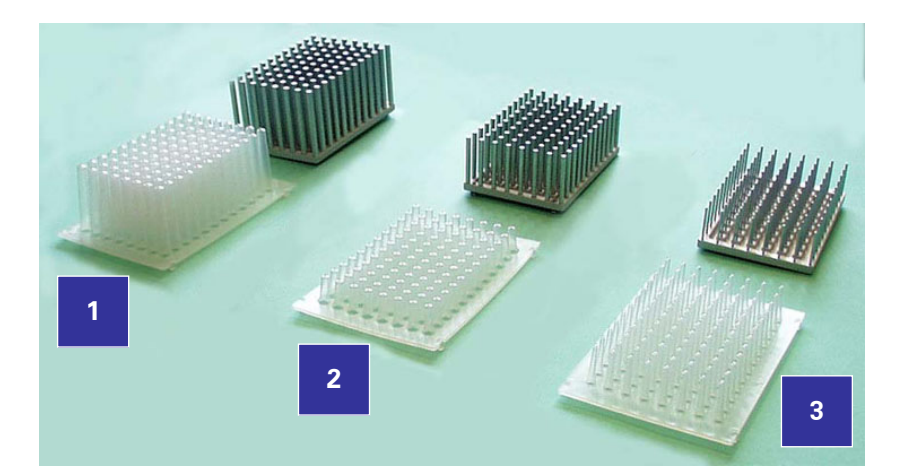

- 1. Tip comb and MagMAX™ Express 96 head for deep well plate
- 2. Tip comb and MagMAX™ Express 96 head for MagMAX™ Express 96 plate
- 3. Tip comb and MagMAX™ Express 96 head for PCR plate (not available)

*Fig. 5.15 Interchangeable MagMAX™ Express 96 heads and tip combs available* 

\*\* not available for this product

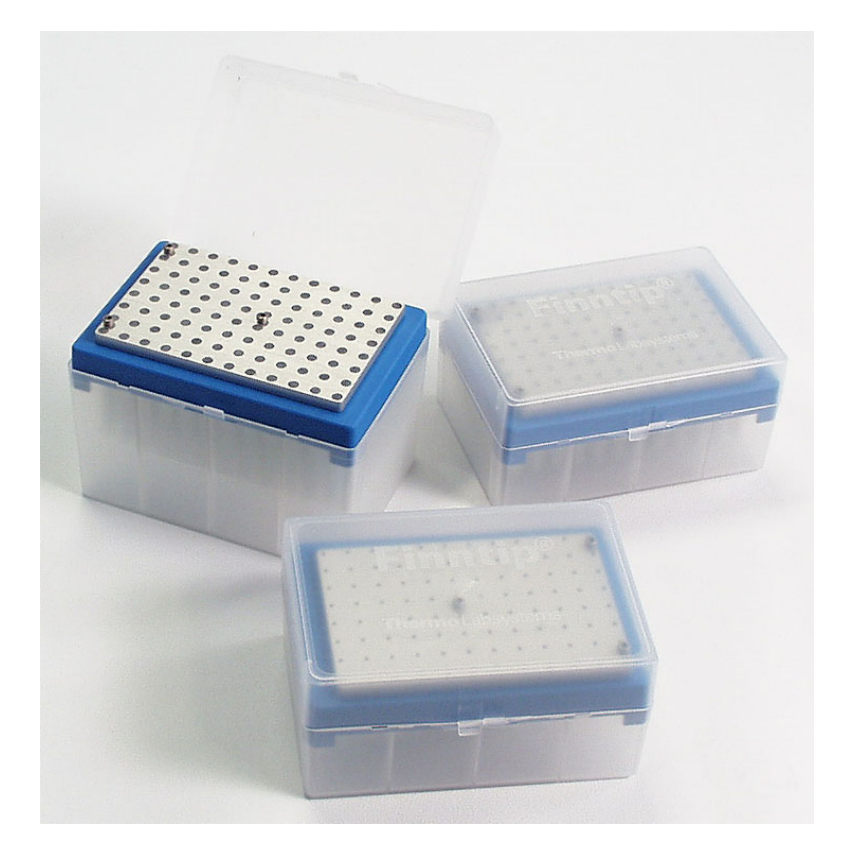

When not in use, keep the MagMAX<sup>™</sup> Express 96 heads always in their respective plastic storage boxes (Fig. 5.16).

*Fig. 5.16 MagMAX™ Express 96 heads in their storage boxes* 

| Note:    | The MagMAX <sup>™</sup> Express 96 should not be kept in close proximity to<br>magnetic tapes, computer discs or other magnetic storage systems,<br>such as credit cards, as these can be damaged by the strong magnetic<br>field of the MagMAX <sup>™</sup> Express 96 heads.<br>Do not hold the MagMAX <sup>™</sup> Express 96 heads close to a PC display,<br>since this may cause damage to the display.<br>Do not use metal tools when handling MagMAX <sup>™</sup> Express 96 heads. |
|----------|----------------------------------------------------------------------------------------------------|
| Warning: | This product contains very strong permanent magnets.<br>People wearing a pacemaker or metallic prostheses should not use this<br>product. A pacemaker or prostheses may be affected or damaged if it<br>comes in close contact with a strong magnetic field.                                                                                                    |

To insert MagMAX™ Express 96 heads, choose the .change\_magnet protocol by using the up and down cursor keys. Then press **start**. Insert the MagMAX™ Express 96 head so that the three pins (shown with black arrows) slot into place (Fig. 5.17 and Fig. 5.18). When you remove the MagMAX™ Express 96 head, be careful not to damage the magnet rods against the tip comb holder frame.

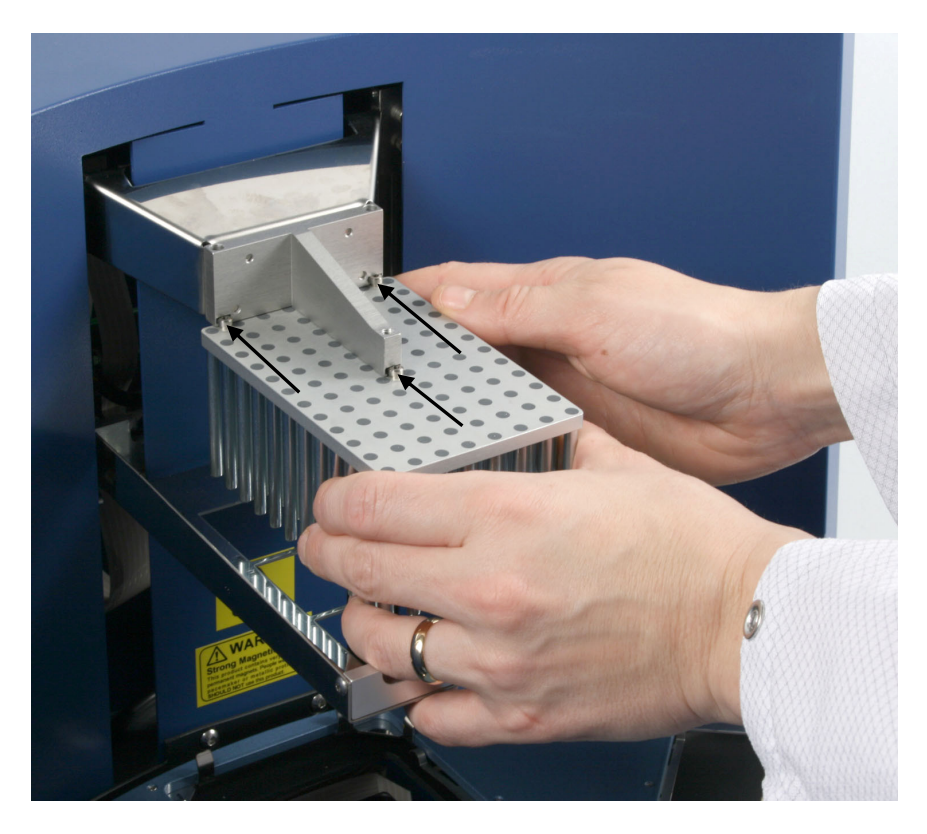

*Fig. 5.17 Inserting the MagMAX™ Express 96 head* 

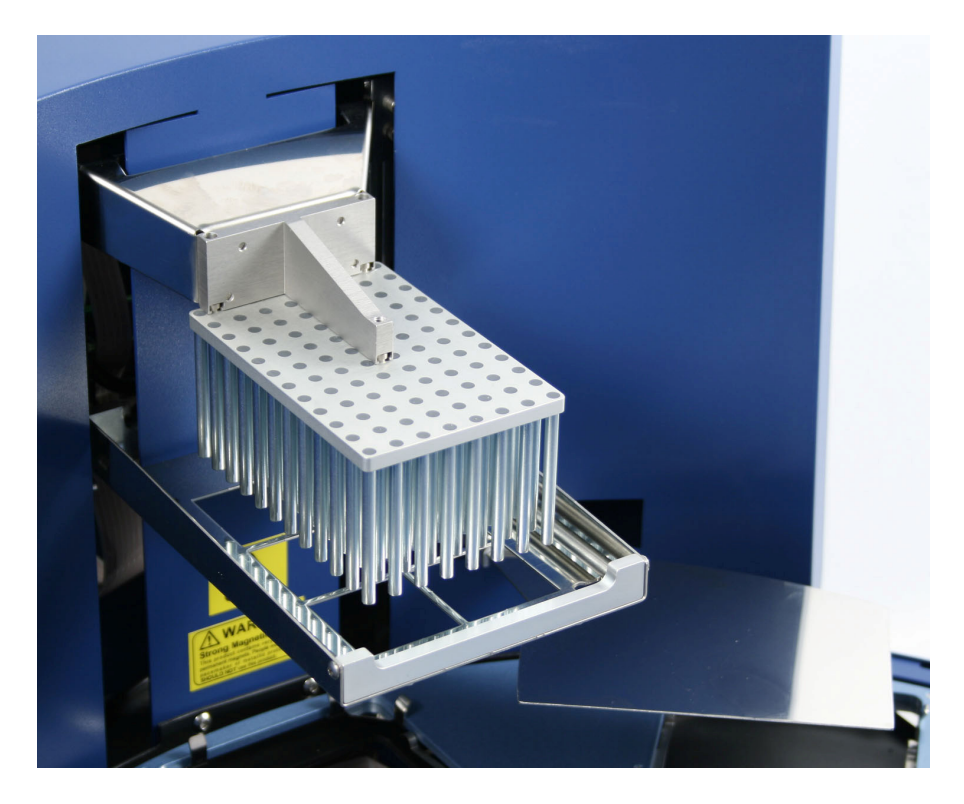

*Fig. 5.18 MagMAX™ Express 96 head for deep well plate fitted* 

#### **5.2.3.4 See-through lid**

During operation, the sliding door can be open or closed (Fig. 5.19 item 2) or the whole see-through lid (Fig. 5.19 item 1) can be absent. The closed door protects the processing against environmental contamination.

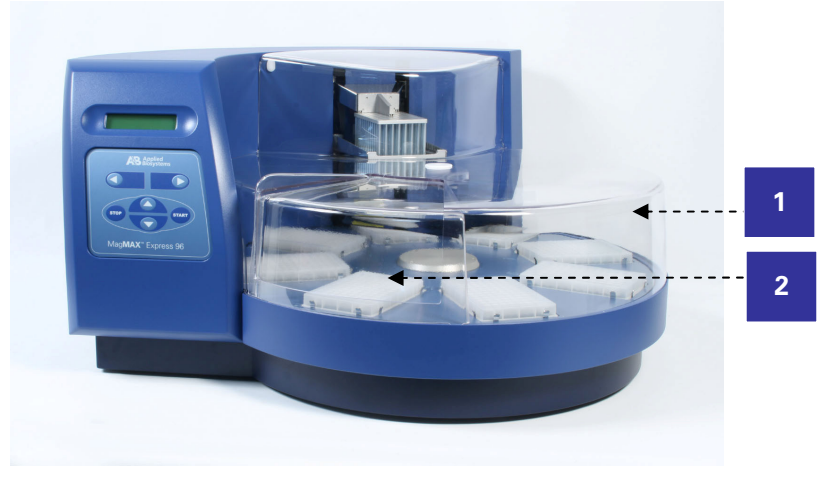

- 1. See-through lid
- 2. Sliding door

*Fig. 5.19 See-through lid fitted* 

## 5.3 Operational check

First switch the instrument ON. The instrument performs initialization tests and adjustments.

The display quickly shows the internal software version and after that one of the protocols in the internal memory. This happens when the initialization tests and adjustments have been completed.

It is recommended that you carry out a check run using a demo protocol to verify proper instrument operation. Run the check protocol (.check dw tip, .check\_kf\_tip or .check\_pcr\_tip) according to the MagMAX™ Express 96 head and plastics you are using. If the check is all right, proceed with your own runs.

## 5.4 How to pack the instrument for transportation

## **5.4.1 How to refit the transport lock of the heating block**

1. Remove the heating block in the following way:

- First choose the .change heatblock protocol.
- Then press **start**.
- **After that loosen the four heating block retaining screws.**
- Then remove the heating block.
- **Press the start** key when the task has been completed.
- 2. Switch off the power.
- 3. Unfasten the transport lock screw counterclockwise from its storage site (Fig. 5.20).

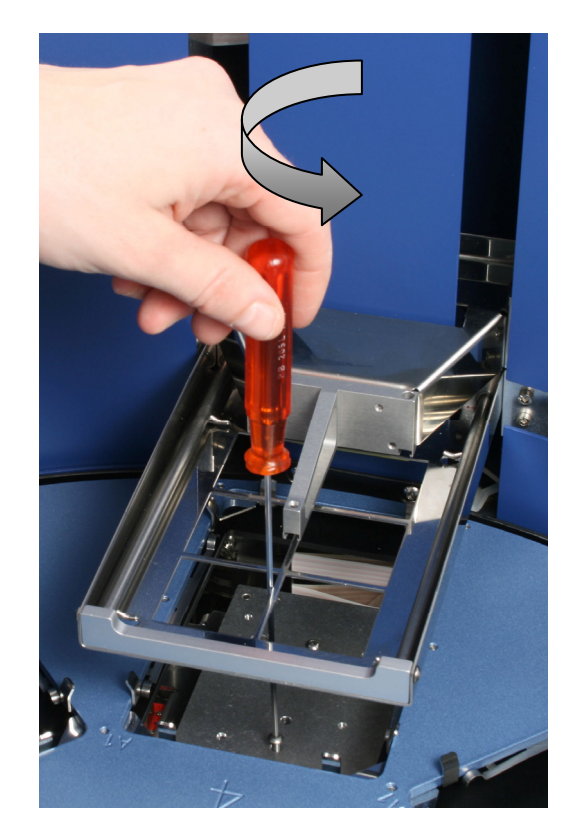

*Fig. 5.20 Unfastening the transport lock screw from its storage site* 

4. Insert the transport lock screw into the label and refit the transport lock of the heating block into its place (Fig. 5.21).

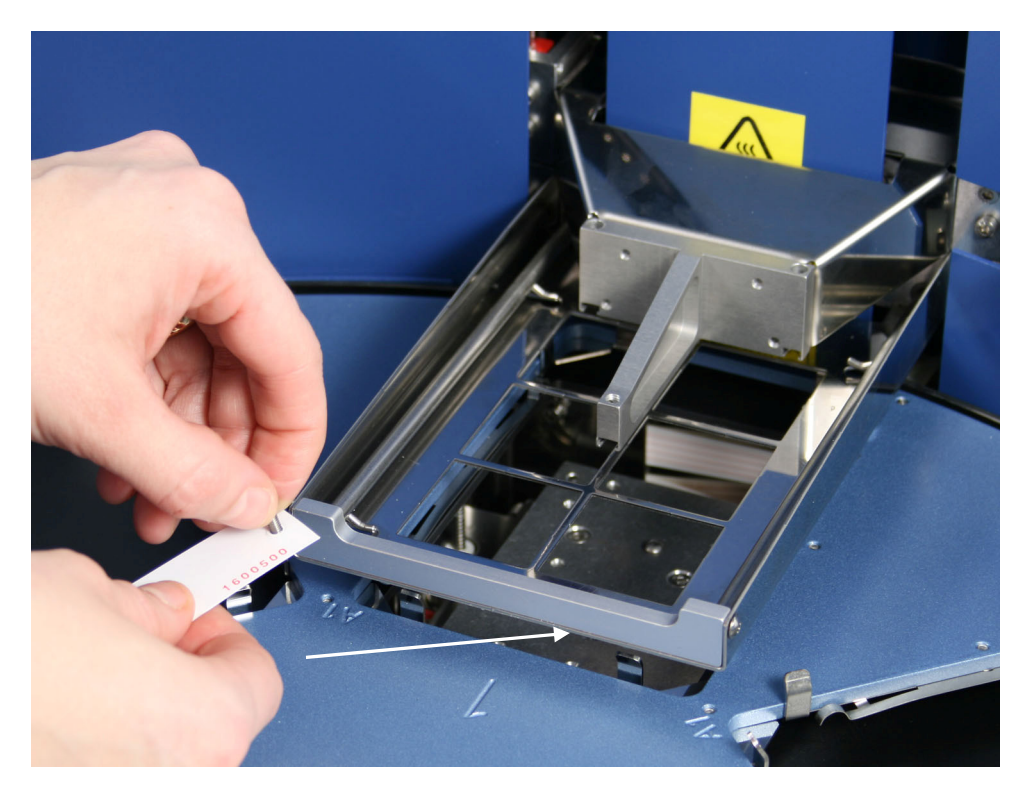

*Fig. 5.21 Refitting the transport lock of the heating block (A)* 

5. The transport lock of the heating block is refitted according to Fig. 5.22. Screw the transport lock screw clockwise (Fig. 5.22). Fig. 5.26 shows both the transport locks refitted.

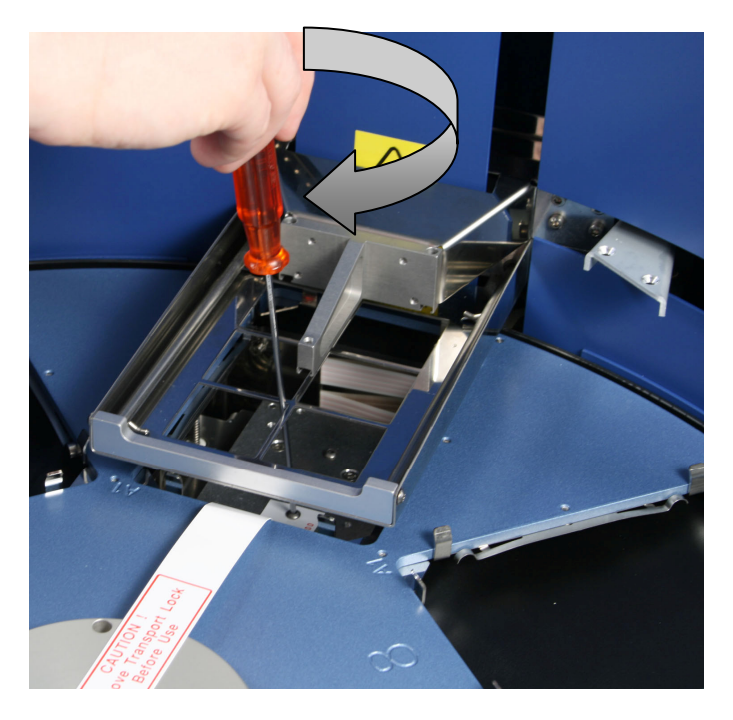

*Fig. 5.22 Refitting the transport lock of the heating block (B)* 

## **5.4.2 How to refit the transport lock of the tip comb holder**

 $\mathbf 1$ 

**Note:** Ensure that the power is switched off.

1. The transport lock of the tip comb holder is refitted according to Fig. 5.23 through Fig. 5.25. Press the transport lock from both sides and insert the two eccentric pins back into place into their respective holes (Fig. 5.23).

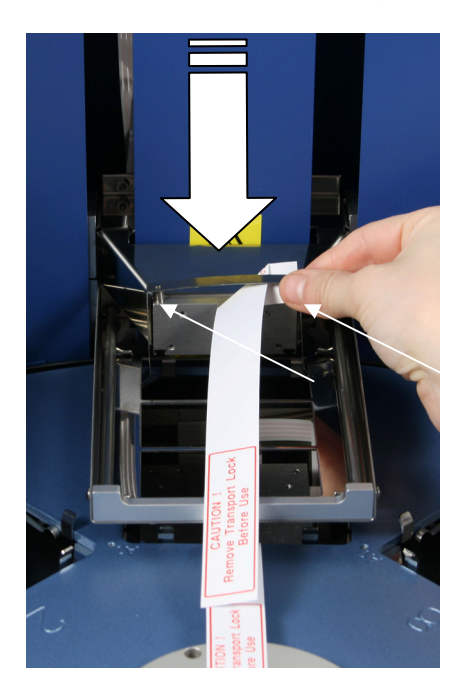

*Fig. 5.23 Fitting the transport lock of the tip comb holder (A)* 

2. Press the tip comb holder transport lock ends together with both hands and insert (Fig. 5.24) all the way down to lock position (Fig. 5.25). Note that the turntable can move slightly although the transport lock is fitted.

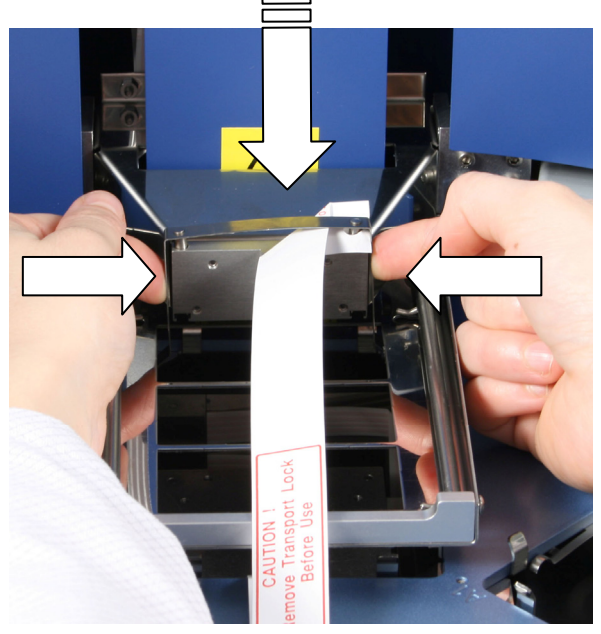

*Fig. 5.24 Fitting the transport lock of the tip comb holder (B)* 

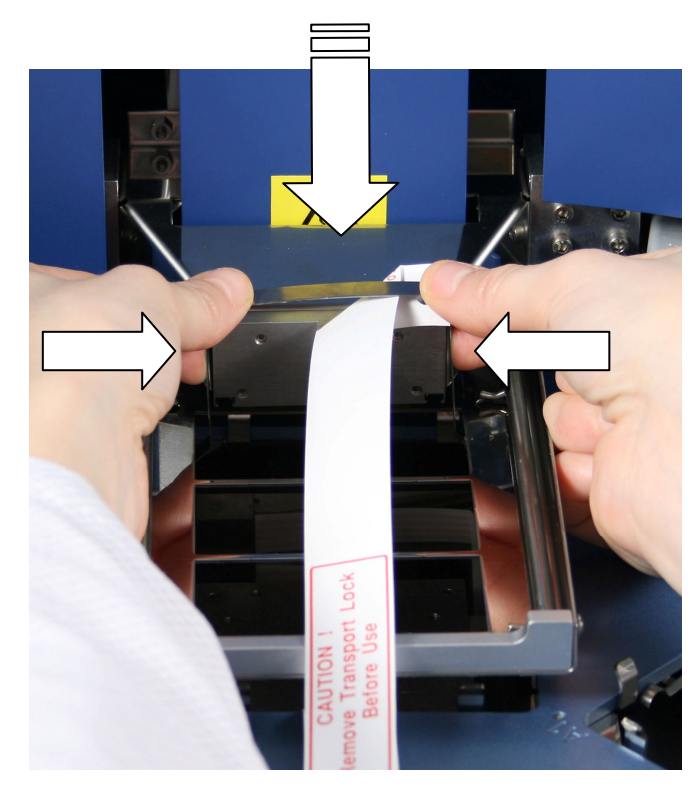

*Fig. 5.25 Fitting the transport lock of the tip comb holder (C)* 

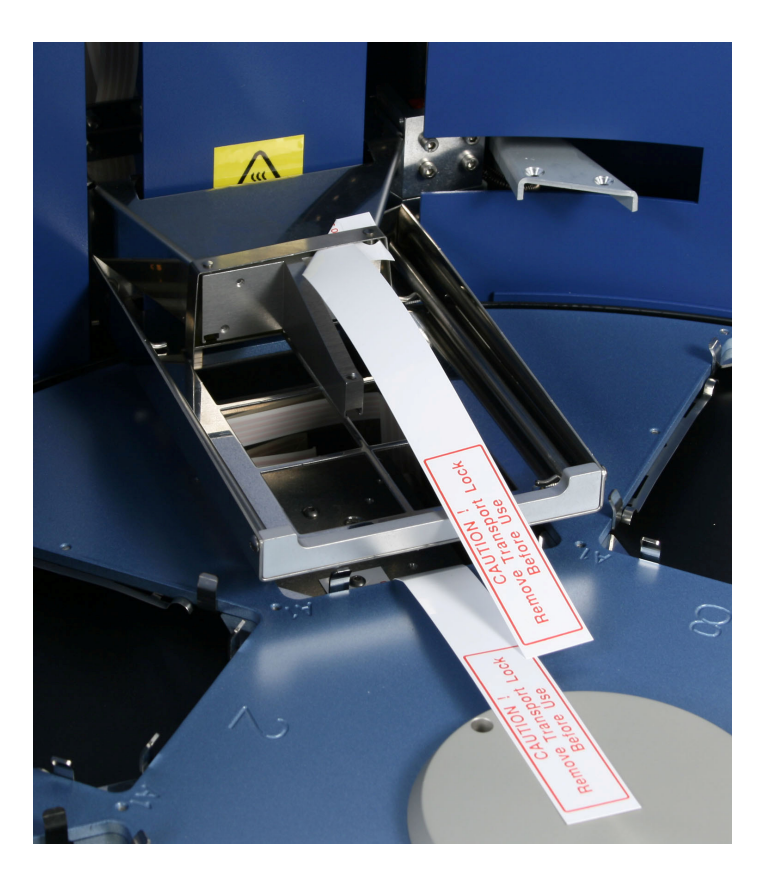

*Fig. 5.26 Both transport locks refitted* 

Fig. 5.26 shows both the transport lock of the heating block and the tip comb holder refitted.

## **Routine Operation**

## 6.1 Do's and Don'ts of the MagMAX™ Express 96

## **6.1.1 Do's**

- In case of any emergencies occurring during operation, switch off and unplug the instrument immediately. Carry out corrective measures. If the corrective measures taken do not help, contact authorized technical service.
- Carry out the operational check prior to normal use.
- Only when the instrument is switched off, can you push the heads or turn the turntable manually.
- When placing a microplate onto the tray, always make sure that the correct plate type has been selected in KingFisher Software (**Plate Editor** → **Plate Configuration…**) before you do anything else.

## **6.1.2 Don'ts**

- Use for self-testing is excluded.
- Do not touch or loosen any screws or parts other than those specifically designated in the instructions. Doing so might cause misalignment and will invalidate the instrument warranty.
- Never open any other cover of the MagMAX<sup>™</sup> Express 96 than the seethrough lid (Fig. 4.2, item 1) or the sliding door (Fig. 4.2, item 2) while the instrument is plugged into a power source.
- Do not disconnect the RS-232C cable before the PC and the instrument are switched off.
- Do not use the instrument if it appears that it does not function properly.
- Do not under any circumstances use formaldehyde.
- Do not spill any 0.1 M NaOH onto any instrument surfaces to avoid damage of the instrument. If needed, use suitable protection covering.

## 6.2 Switching on

Before you switch on the MagMAX™ Express 96, ensure that the voltage on the type label at the bottom left of the back/side panel (Fig. 4.3, item 2) corresponds to the local voltage.

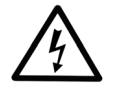

**Warning:** Never operate your instrument from a power outlet that has no ground connection.
## 6.3 How to use the keypad and display

The liquid crystal display is a 20 character by 2 line LCD.

The lower line of the display can show the steps of the protocol, while the processing is running. Furthermore, if errors occur, they will be displayed on the lower line.

The keypad and display are shown in Fig. 6.1.

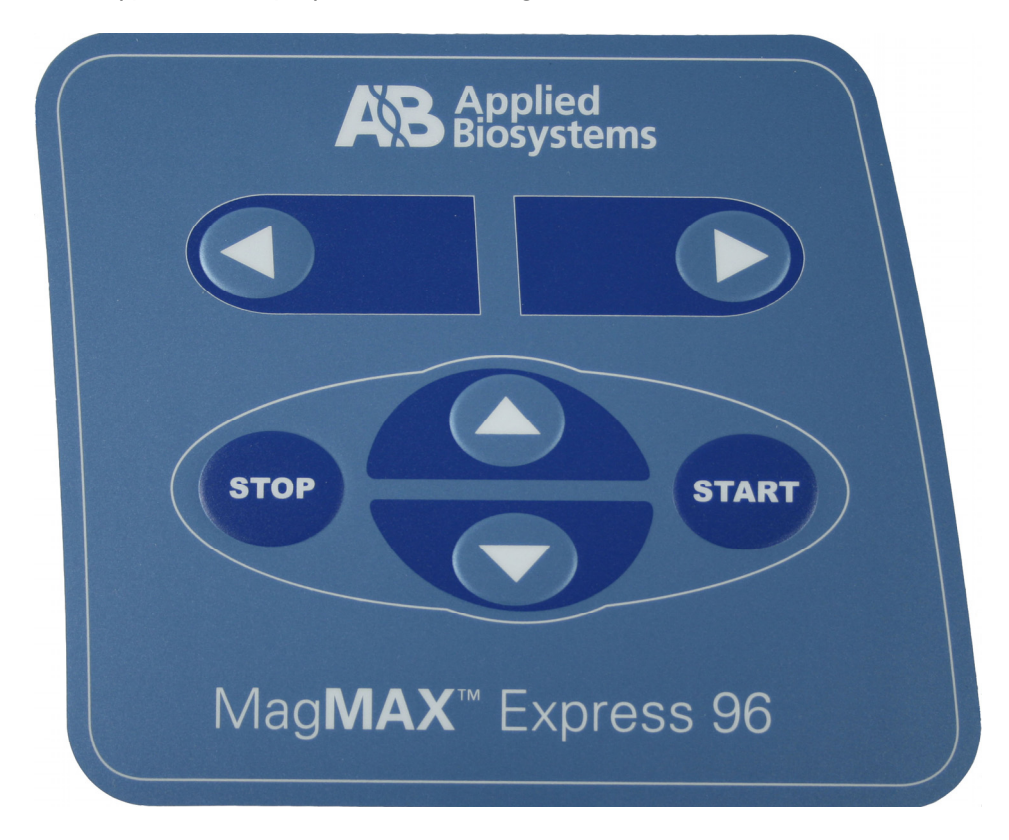

*Fig. 6.1 MagMAX™ Express 96 keypad* 

The keys available are:

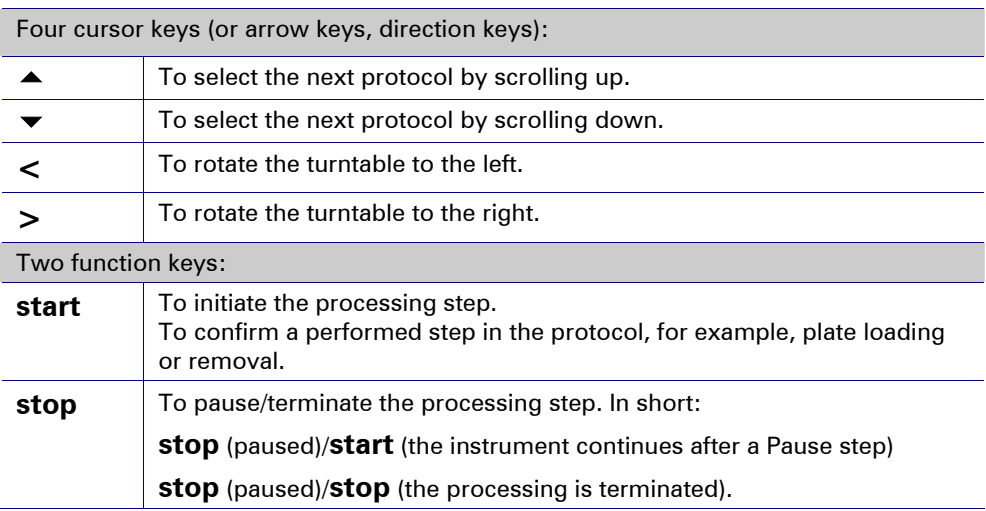

### 6.4 How to handle tip combs

1. Take a tip comb package containing two tip combs (Fig. 6.2).

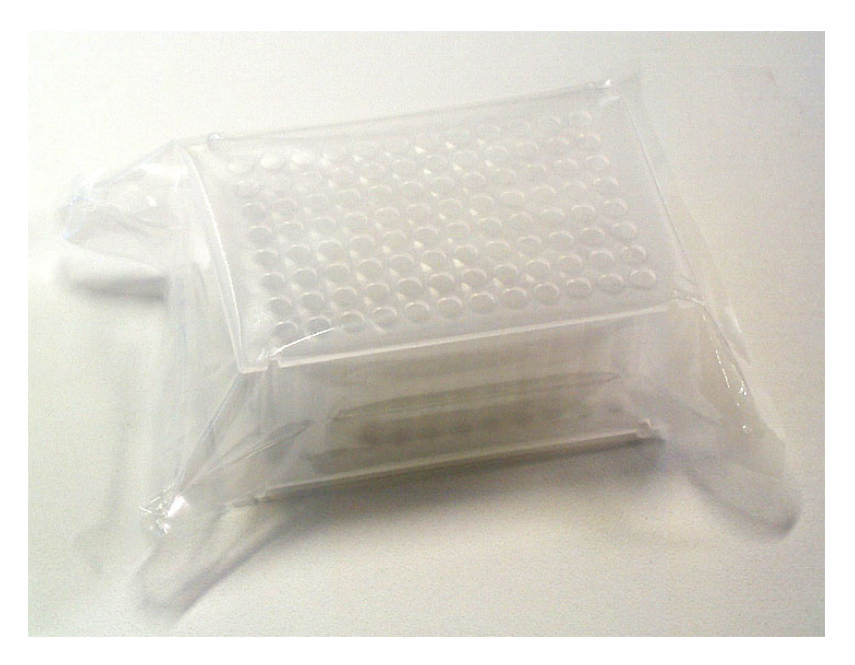

*Fig. 6.2 Tip comb package with two tip combs* 

2. Unpack the package by separating the two tip combs (Fig. 6.3) and placing one of the tip combs on the MagMAX™ Express 96 plate (= tip-plate) (Fig. 6.5 and Fig. 6.6).

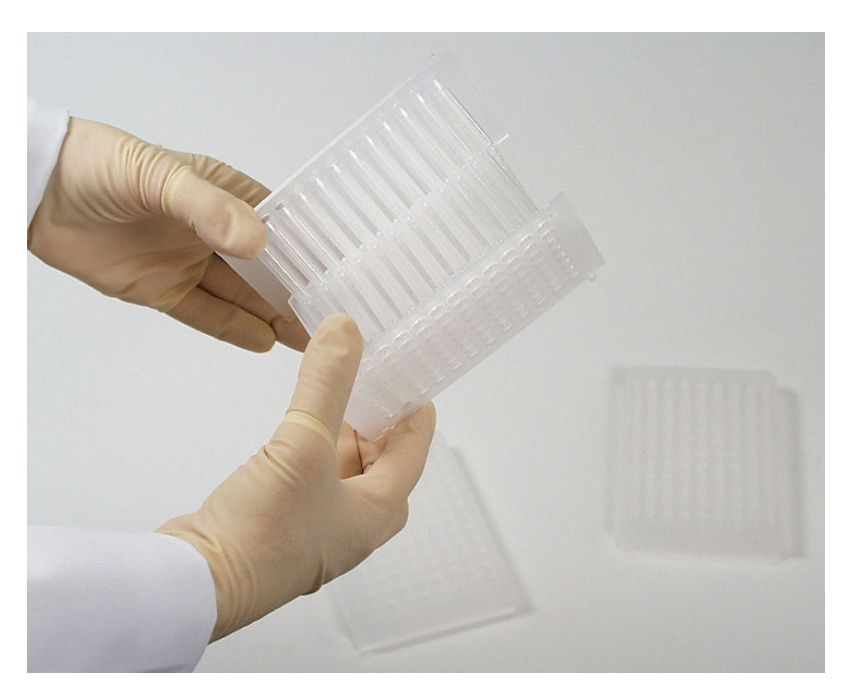

*Fig. 6.3 Separating the two tip combs* 

3. Place the other unused tip comb on another plate for storage *to avoid bending of the tip combs* (Fig. 6.4) to ensure proper instrument operation.

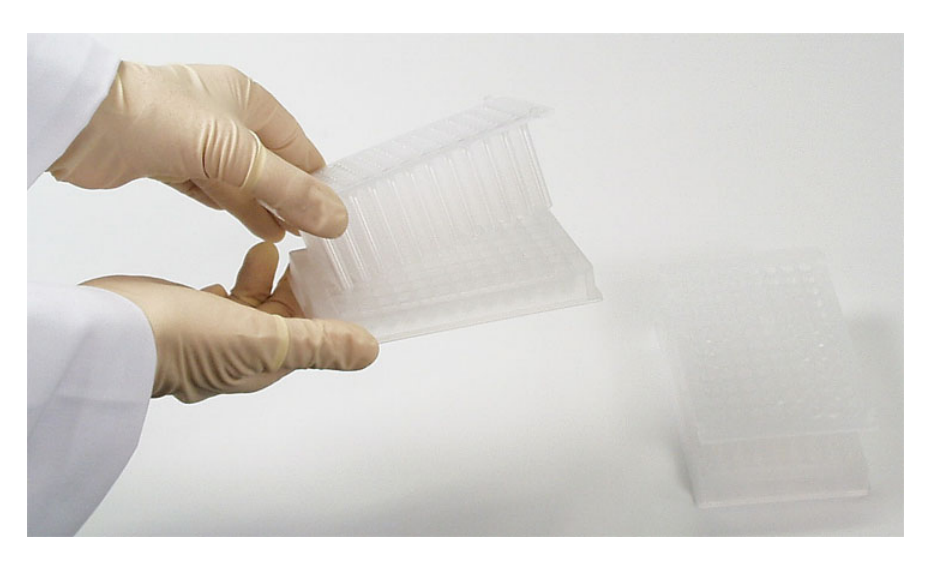

*Fig. 6.4 Storing the other tip comb on a MagMAX™ Express 96 plate for further use* 

## 6.5 How to start

- 1. Select a protocol by using the cursor keys and press **start** OR use KingFisher Software to run the desired protocol via the PC.
- 2. Open the sliding door if the see-through lid is in place (Fig. 4.2).
- 3. Load the plates in the order that the protocol requests (Fig. 6.7 through Fig. 6.9). Place the A1 well of the plate so that it is in the upper right corner. The first A1 row is consequently always in the inner circle. Once you have loaded the requested plates into the plate stations, press **start**. The tip comb always has to be placed manually onto a MagMAX™ Express 96 plate (Fig. 6.5 through Fig. 6.7). The instrument also functions with either one plate or up to eight plates depending on the amount of steps. **Only one tip comb** (Fig. 5.15) **is placed onto a MagMAX™ Express 96 plate (= tipplate) per run** (Fig. 6.6). Confirm the plate loading by pressing **start**.

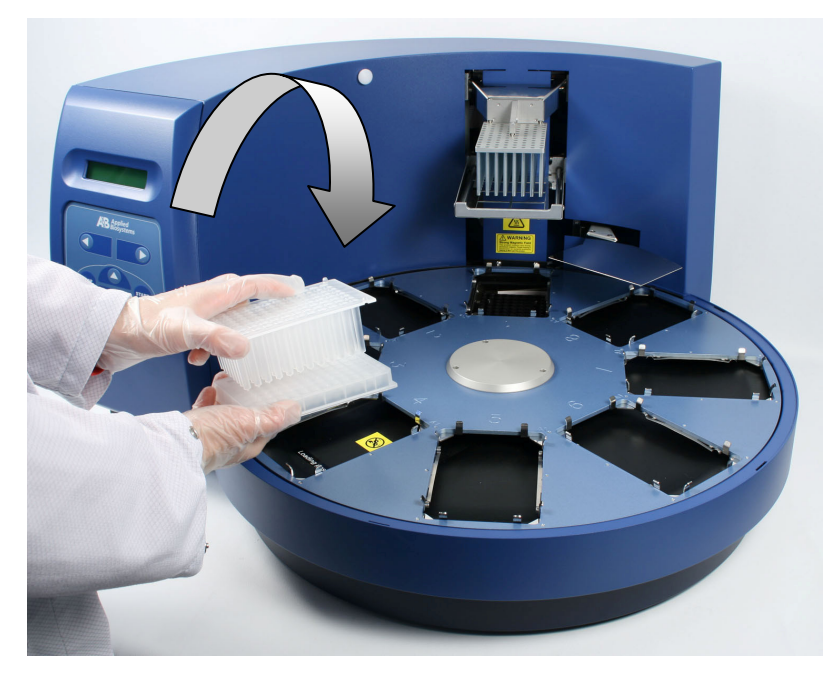

*Fig. 6.5 Combining the tip comb and MagMAX™ Express 96 plate (A)* 

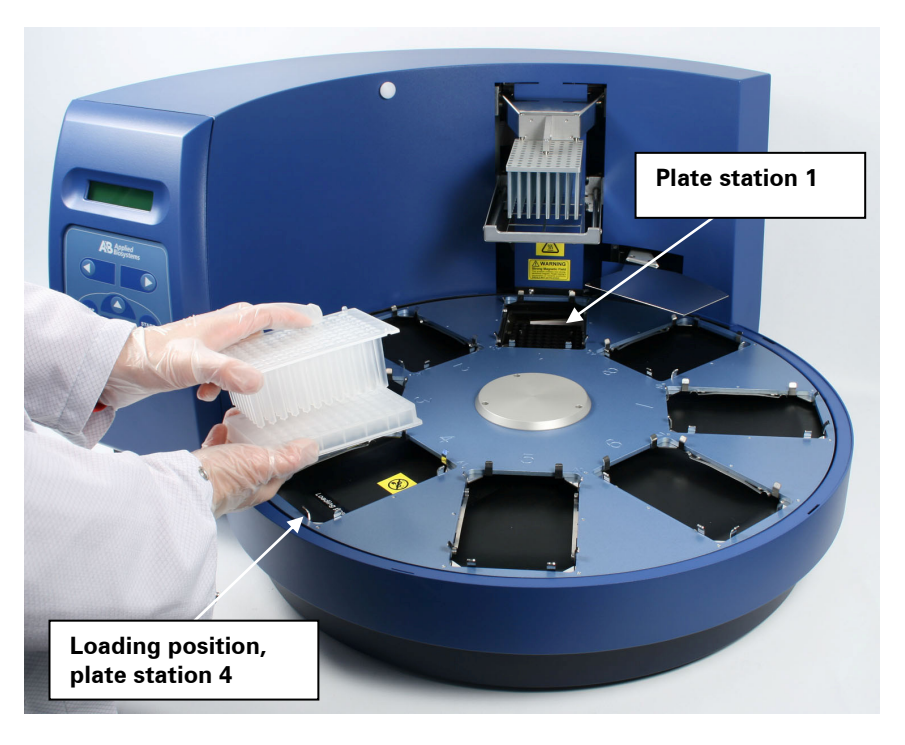

*Fig. 6.6 Combining the tip comb and MagMAX™ Express 96 plate (B)* 

The loading position, that is, plate station 4, is labeled. The eight plate stations and the A1 positions of the eight plate stations are clearly marked on the turntable. When the instrument is in its basic position, plate station 1 is under the MagMAX™ Express 96 head. After the protocol has been run, note that the turntable may stop in a different position than the basic position.

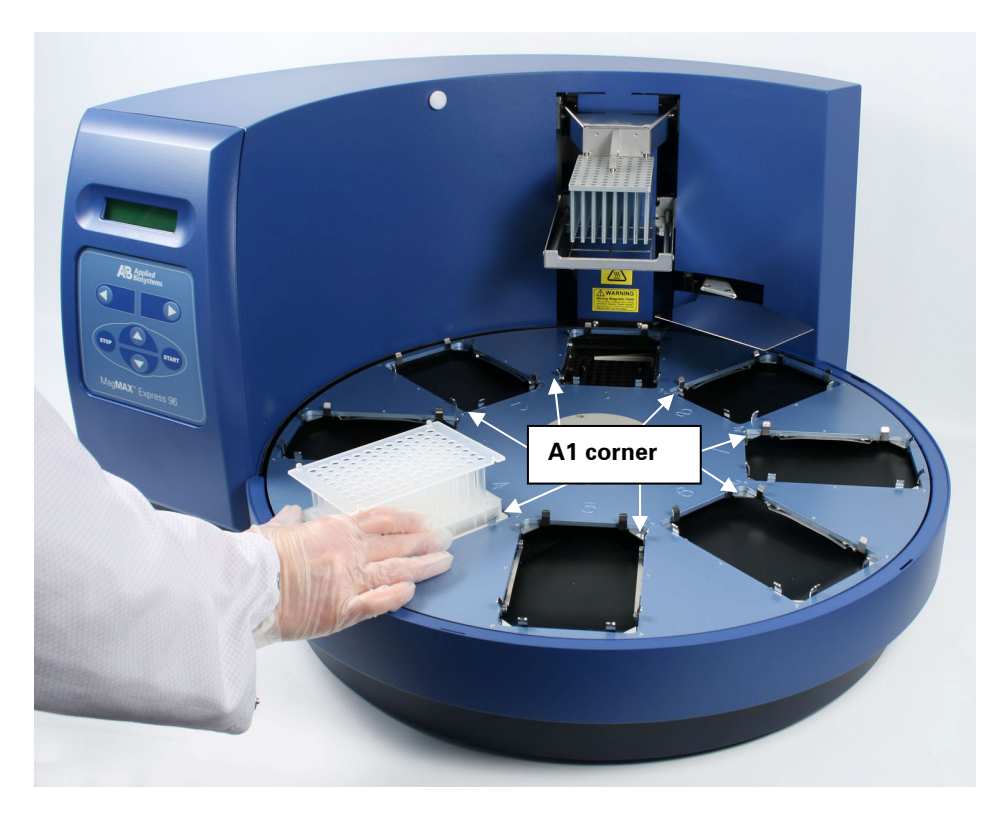

*Fig. 6.7 Loading the tip-plate* 

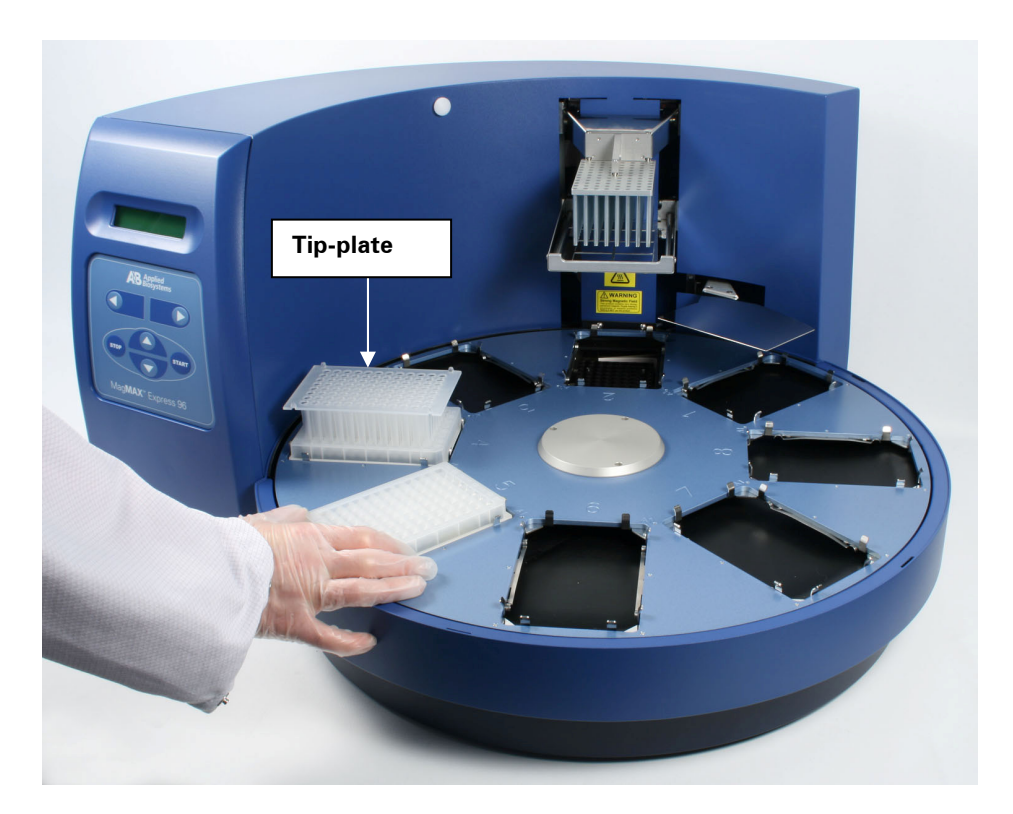

*Fig. 6.8 Loading the plates* 

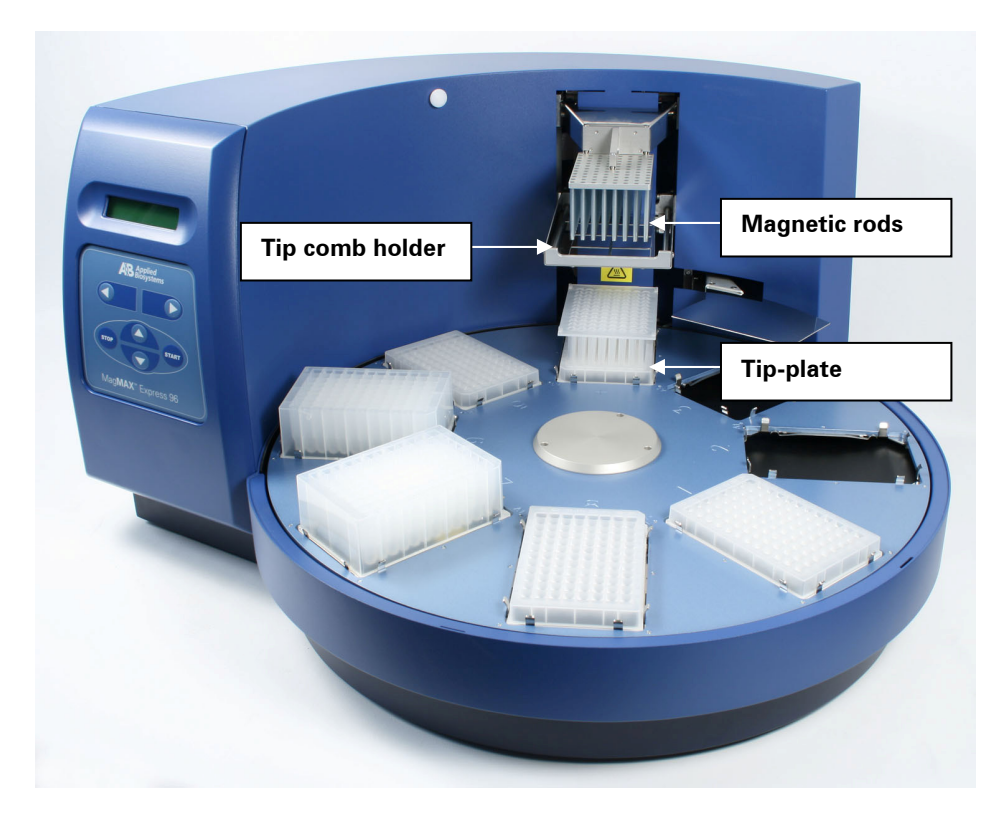

*Fig. 6.9 Plates loaded* 

4. The tip comb is automatically locked onto the tip comb holder from the tipplate (Fig. 6.10).

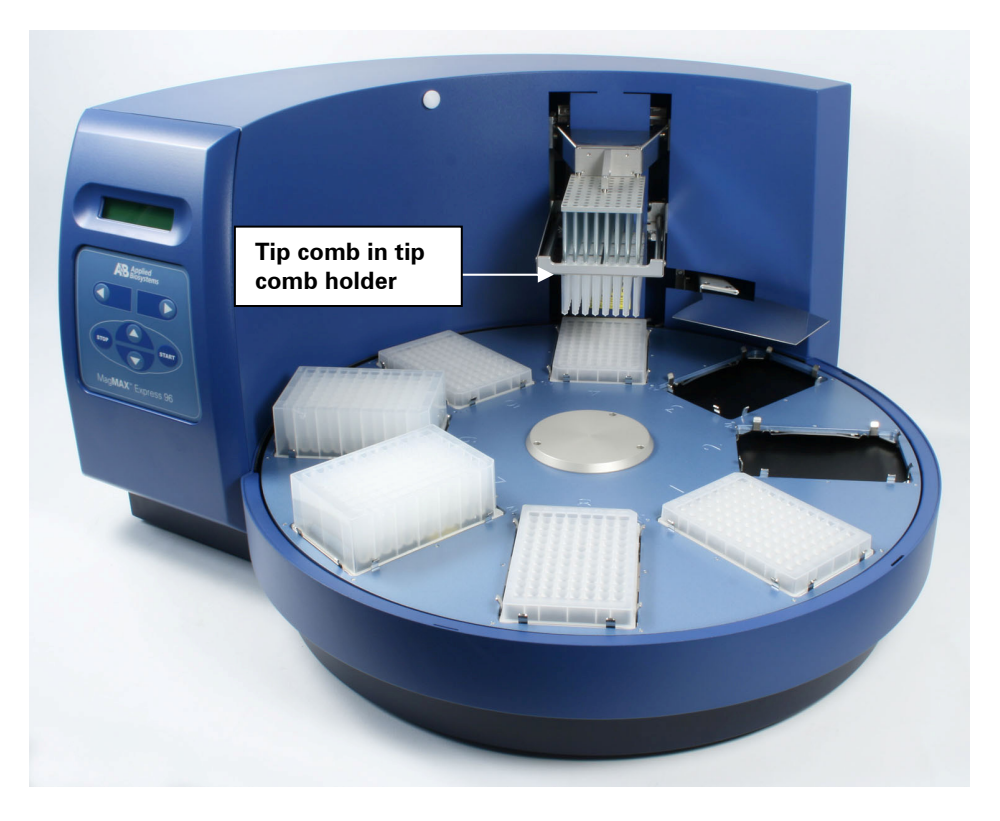

*Fig. 6.10 Tip comb in the tip comb holder* 

5. When the turntable moves, the shield plate moves over the plate underneath (Fig. 6.11) forming a protective cover.

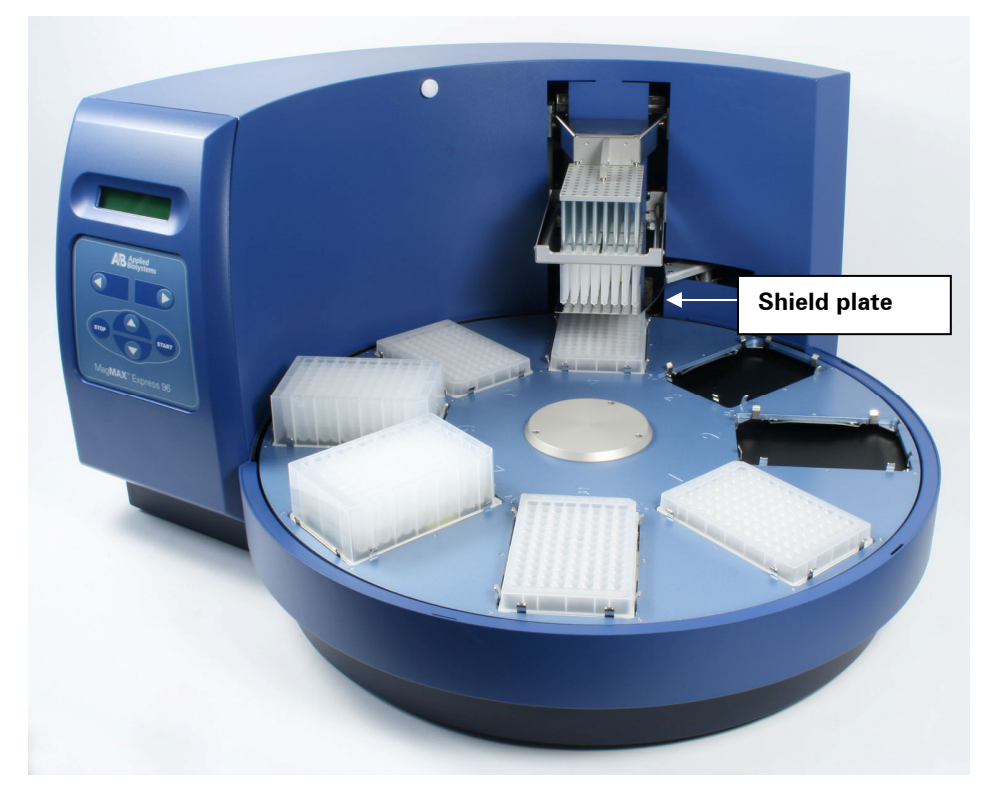

*Fig. 6.11 Shield plate in function* 

6. Close the sliding door. The see-through lid (if in place) protects the instrument against environmental contamination.

**Note:** The sliding door can be left open or the see-through lid can be absent if desired. This action does not break the run.

- 7. After the run, remove the plate(s) according to the protocol request. Confirm each plate removal by pressing the **start** key. Note that the plate containing your samples is removed first.
- 8. Press the **stop** key after completing the run.

For startup refer to Section 6.2 Switching on.

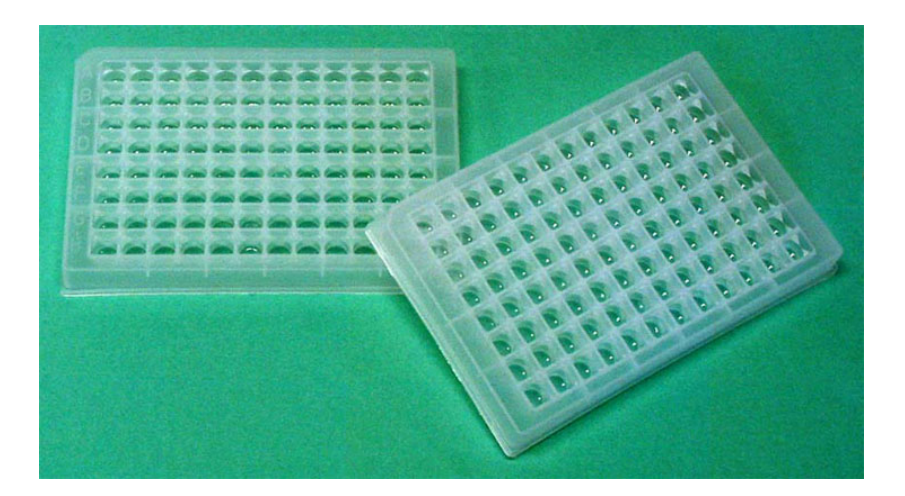

*Fig. 6.12 MagMAX™ Express 96 plate* 

The MagMAX™ Express 96 is compatible with PCR plates\*\*, MagMAX™ Express 96 plates (Fig. 6.12) and deep well plates (Table 6.1). Specially designed magnetic rods (MagMAX™ Express 96 heads) and tip combs that protect the magnets during the process are available for different plate types and applications.

*Table 6.1 Processing volumes vs. plate types* 

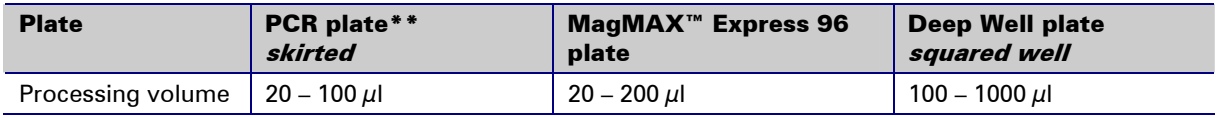

### 6.6 Changing the heating block

Changing the heating block is controlled by the software. To change the heating block, choose the .change\_heatblock protocol by using the up and down cursor keys. Then press **start**. The protocol requests you to remove the magnets and in the end to insert them. The heating block will thus rise. After that remove the four heating block retaining screws (shown with arrows), replace the heating block and then refasten the screws (Fig. 6.13). Keep the screwdriver in an absolutely upright position while screwing and do not slant it. Note that the two screws (shown with light gray arrows in Fig. 5.7) on the heating block base guide the heating block into the correct position. Press the **start** key when the task has been completed.

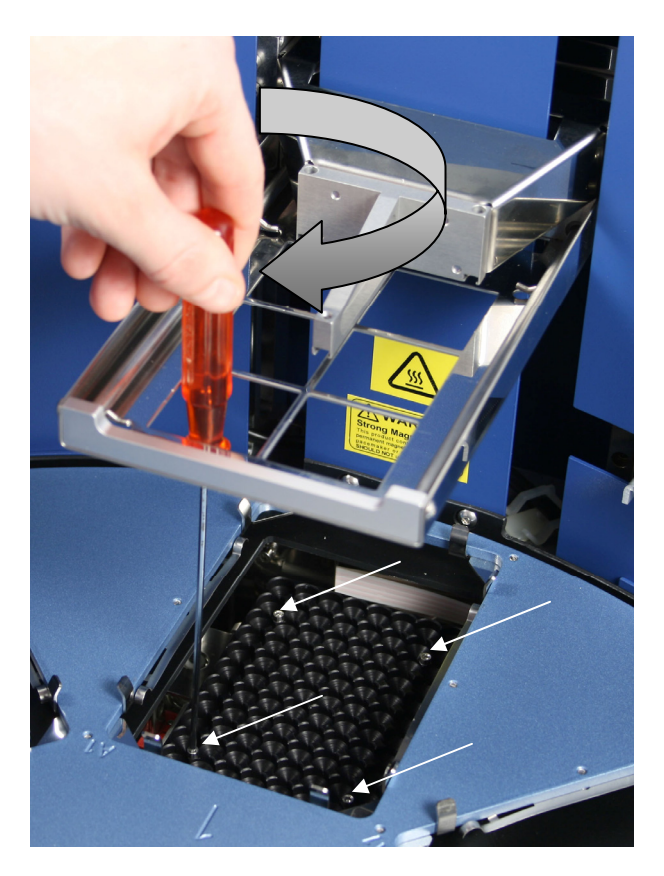

*Fig. 6.13 Fastening/changing the heating block* 

You can add a heating step of ambient temperature  $+4^{\circ}$ C to  $+96^{\circ}$ C to a protocol. The heating block is preheatable but no cooling can be carried out. Both MagMAX™ Express 96 plates and PCR plates (skirted)\*\* can be heated.

There are two different kinds of interchangeable heating blocks available, for PCR plates (skirted)\*\* and MagMAX<sup>™</sup> Express 96 plates (Fig. 6.14).

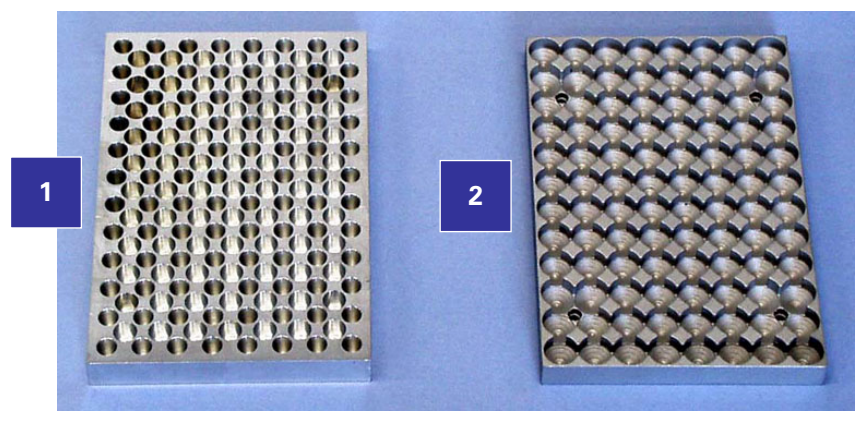

- 1. Heating block for PCR plates (skirted) (not available)
- 2. Heating block for MagMAX™ Express 96 plates

*Fig. 6.14 Two different heating blocks available* 

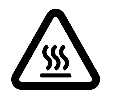

**Warning:** The heating block surface can be hot, whereby there can be risk of burns.

You can only use the following 96-well plates for heating:

- MagMAX<sup>™</sup> Express 96 plate (20 200  $\mu$ <sup>\*</sup>)
- PCR plate (20 100  $\mu$ <sup>\*</sup>), skirted\*\*
- $* =$  recommended filling volume

## 6.7 Shutdown

1. Switch the MagMAX™ Express 96 off by pressing the power switch (Fig. 4.3, item 8) at the bottom left of the back/side panel of the instrument into the OFF position.

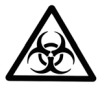

**Warning:** Discard the plastic tip comb onto the plate. Dispose of all tip combs as biohazardous waste.

> Remove any plates still in the instrument. Dispose of all microplates as biohazardous waste.

- 2. Wipe the turntable surface and the adjacent instrument surface with a soft cloth or tissue paper moistened with distilled water, a mild detergent (SDS, sodium dodecyl sulfate) or soap solution.
- 3. If you have spilt infectious agents on the turntable, disinfect with 70% ethanol or some other disinfectant (see Section 7.3 Decontamination procedure).

#### 6.8 Emergency situations

In case there is any abnormal situation during operation, such as fluids spilling inside the instrument, follow these steps:

- 1. Switch OFF the instrument (Fig. 4.3, item 8).
- 2. Unplug the instrument immediately from the power supply (Fig. 4.3, item 7).
- 3. Carry out appropriate corrective measures. However, do not disassemble the instrument.
- 4. If the corrective measures taken do not help, contact authorized technical service or your local Applied Biosystems representative.

## **Maintenance**

#### 7.1 Regular and preventive maintenance

For reliable daily operation keep the instrument free of dust and liquid spills.

Abrasive cleaning agents are not recommended, because they are likely to damage the paint finish.

It is recommended that you clean the case of the instrument periodically to maintain its good appearance. A soft cloth dampened in a warm, mild detergent solution will be sufficient.

Clean the outside of the instrument and the turntable with clean low-pressure compressed air or a cloth dampened with water or a mild detergent when necessary.

Although the MagMAX™ Express 96 is constructed from high-quality materials, you must immediately wipe away spilt saline solutions, solvents, acids or alkaline solutions from outer surfaces to prevent damage.

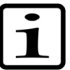

**Note:** Painted surfaces can be cleaned with most laboratory detergents. Dilute the cleaning agent as recommended by the manufacturer. Do not expose painted surfaces to concentrated acids or alcohols for prolonged periods of time as damage may occur

Clean the display areas with a mild laboratory detergent. The keypad has a wipe-clean surface.

Plastic covers and surfaces can be cleaned with a mild laboratory detergent or alcohol.

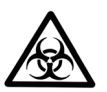

**Warning:** If any surfaces have been contaminated with biohazardous material, a mild sterilizing solution should be used

**Note:** Do not autoclave any part of this instrument except the shield plate.

#### **7.1.1 How to clean the turntable**

Keep the turntable surface clean to avoid dust and dirt entering into the instrument. Clean the turntable surface at least once a week using a soft cloth or tissue paper soaked in a mild detergent solution (SDS), soap solution or alcohol.

The turntable should only be removed by authorized technical service personnel.

If you have spilt infectious agents on the turntable, clean it with a cloth dampened with water or a mild detergent.

Clean the black spill shield and the turntable using a soft cloth or tissue paper soaked in a mild detergent solution (SDS), soap solution or alcohol. You can gently rotate the turntable while the instrument is switched off.

## **7.1.2 How to clean the magnetic rods**

If required, wipe the magnetic rods using a soft cloth or tissue paper soaked in a mild detergent solution (SDS), soap solution or alcohol.

**Note:** The MagMAX™ Express 96 should not be kept in close proximity to magnetic tapes, computer discs or other magnetic storage systems, such as credit cards, as these can be damaged by the strong magnetic field of the MagMAX™ Express 96 heads. Do not hold the MagMAX™ Express 96 heads close to a PC display, since this may cause damage to the display. Do not use metal tools when handling MagMAX<sup>™</sup> Express 96 heads. Be careful not to break the magnets while cleaning. **Warning:** This product contains very strong permanent magnets. People wearing a pacemaker or metallic prostheses should not use this product. A pacemaker or prostheses may be affected or damaged if it comes in close contact with a strong magnetic field.

### **7.1.3 How to clean the shield plate**

If required, wipe the shield plate using a soft cloth or tissue paper soaked in a mild detergent solution (SDS), soap solution or alcohol. The shield plate is autoclavable (at 1 bar pressure and 121°C for 20 minutes).

## 7.2 Disposal of materials

Refer to local regulations for the disposal of infectious material.

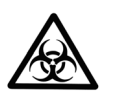

**Warning:** The samples can be potentially infectious. Dispose of all used plates, tip combs, disposable gloves, syringes, disposable tips, etc., as biohazardous waste.

### 7.3 Decontamination procedure

Decontamination should be performed in accordance with normal laboratory procedures. Any decontamination instructions provided with the reagents used should be followed.

A decontamination procedure is only recommendable when infectious substances have been in direct contact with any part(s) of the instrument.

If there is any risk of contamination with biohazardous material, the procedure recommended below or some other corresponding decontamination procedure must be performed.

It is strongly recommended that the complete decontamination procedure is performed before relocating the instrument from one laboratory to another.

Decontamination is not required for the proper functioning of the instrument.

#### **Example of decontaminants**

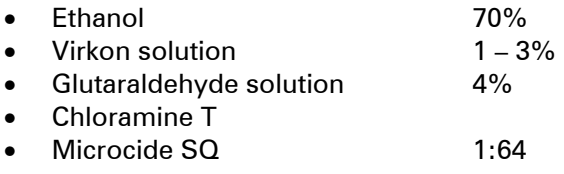

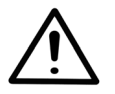

**Warning:** Always use disposable gloves and protective clothing and operate in a well-ventilated area.

- 1. Prepare the decontaminant: 200 ml 4% glutaraldehyde solution (or another agent recommended by your safety officer).
- 4. Empty the turntable.
- 5. Switch OFF the power and disconnect the mains supply cable (Fig. 5.8).
- 6. Disinfect the outside of the instrument using a cloth dampened with 70% ethanol.
- 7. Place the instrument in a large plastic bag. Ensure that the see-through lid has been removed.
- 8. Place a cloth soaked in the prepared solution into the bag. Ensure that the cloth does not make contact with the instrument.
- 9. Close the bag firmly and leave the instrument in the bag for at least 24 hours.
- 10. Remove the instrument from the bag.
- 11. Clean the instrument using a mild detergent.
- 12. Remove any stains using 70% ethanol.
- 13. After performing this decontamination procedure, enclose a signed and dated Certificate of Decontamination both inside the transport package and attached to the outside of the package.

#### 7.4 How to pack for service

When you ship the instrument for service remember to:

- Inform about the use of hazardous materials.
- Decontaminate the instrument beforehand.
- Install the transport locks.
- Pack the instrument according to the enclosed packing instructions.
- Use the original packaging to ensure that no damage will occur to the instrument during shipping. Any damage will incur additional labor charges.
- Enclose a dated and signed Certificate of Instrument Decontamination (see Appendix C) both inside and attached to the outside of the package, in which you return your instrument (or other items).
- Enclose the return goods authorization number (RGA) given by your Applied Biosystems representative.
- Indicate the fault after you have been in touch with your local Applied Biosystems representative or Applied Biosystems' service department.

See Section 8.1 for details on storage and transportation temperatures.

### 7.5 Disposal of the instrument

If the MagMAX™ Express 96 is exposed to potentially infectious chemical samples, toxic or corrosive chemicals or radioactive chemicals, waste management of the complete instrument must be carried out to ensure that there is no risk of contamination.

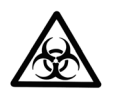

**Warning:** Decontaminate the instrument prior to disposal. See Section 7.3 and Appendix C on decontamination.

Follow laboratory and country-specific procedures for biohazardous or radioactive waste disposal.

Dispose of the instrument according to the legislation stipulated by the local authorities concerning take-back of electronic equipment and waste. The proposals for the procedures vary by country.

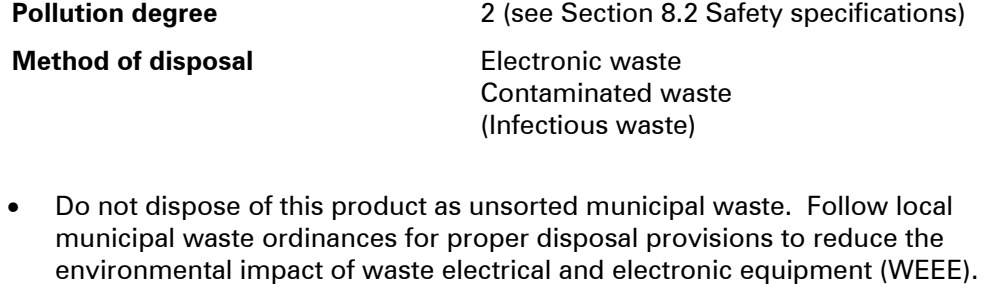

• European Union customers: Call your local Applied Biosystems Customer Service office for equipment pick-up and recycling. See http://www.appliedbiosystems.com for a list of customer service offices in the European Union.

Retain the original packaging for future transportation. Regarding the original packaging and packing materials, use the recycling operators known to you.

For further information, contact your local Applied Biosystems representative or Applied Biosystems.

## 8 Technical Specifications

## 8.1 General specifications

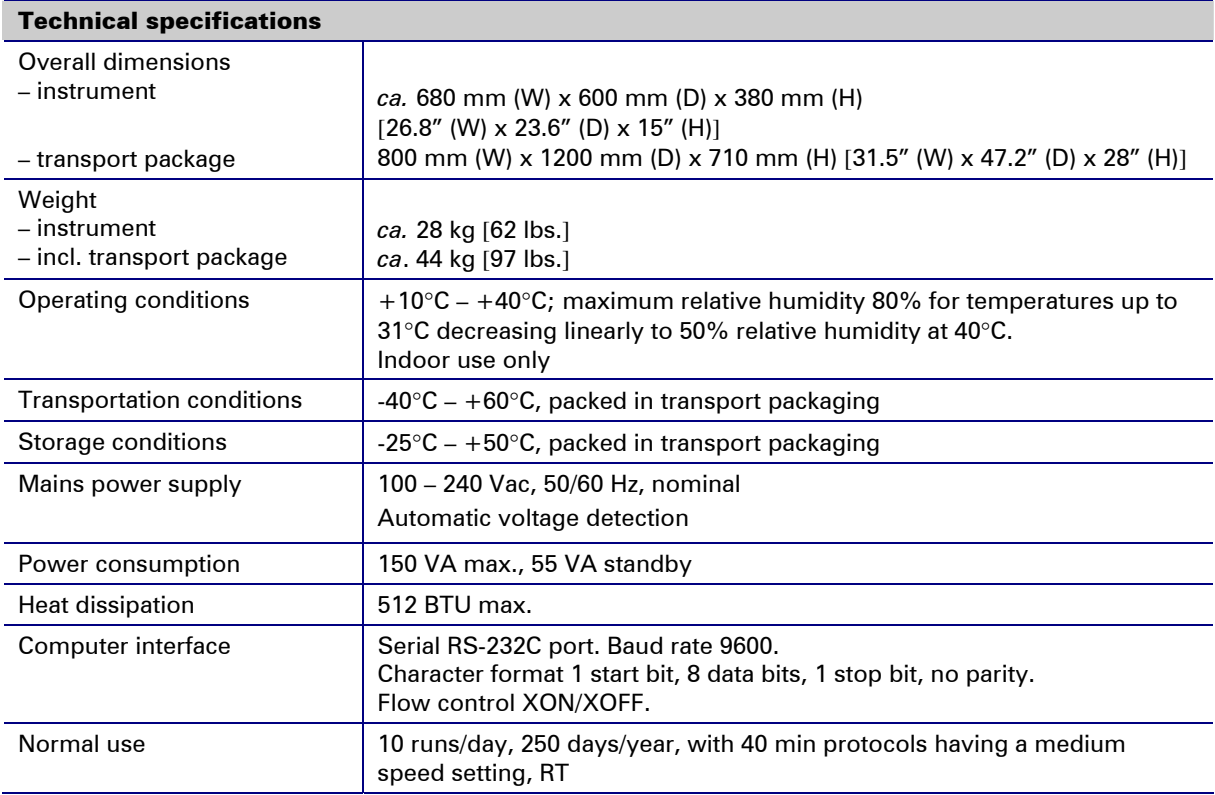

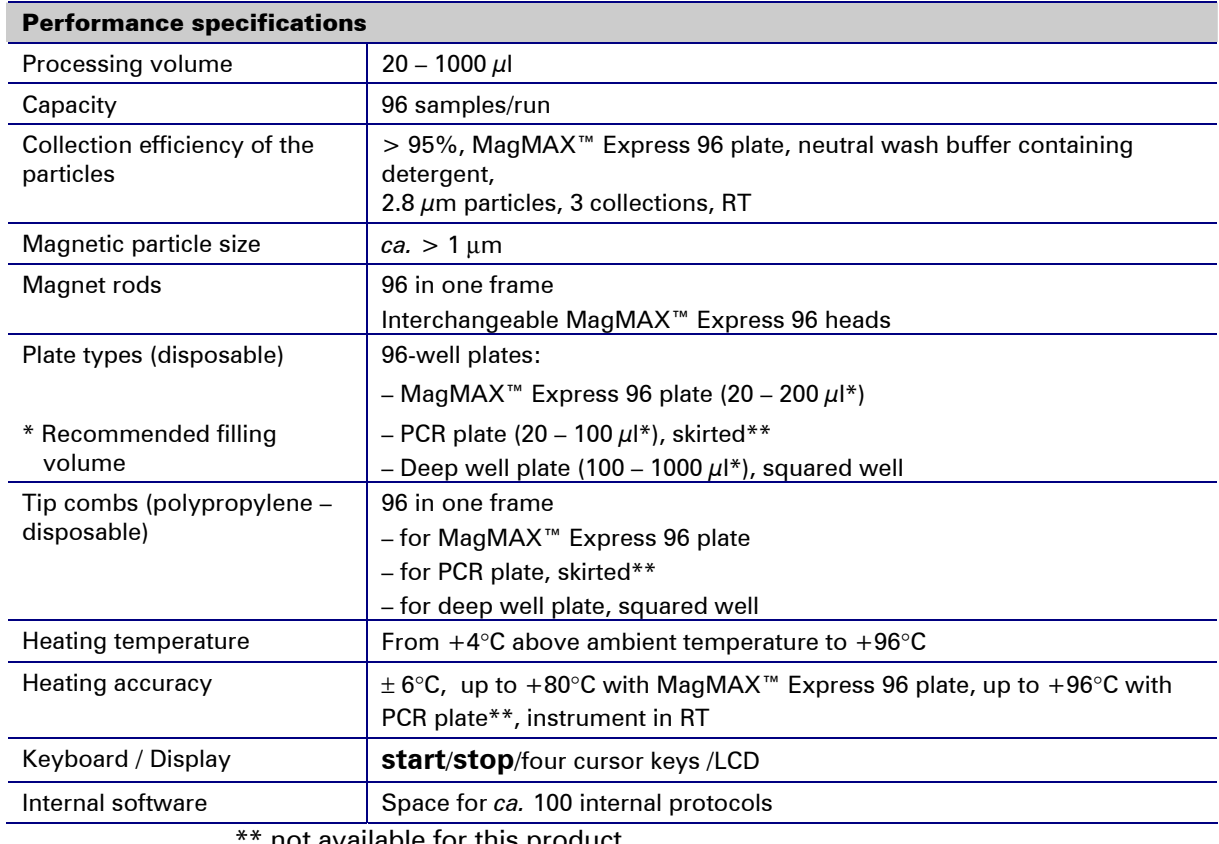

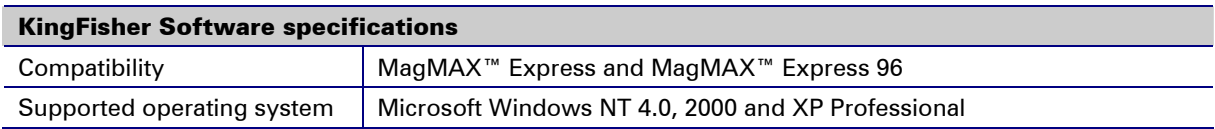

## 8.2 Safety specifications

#### **8.2.1 In conformity with the requirements**

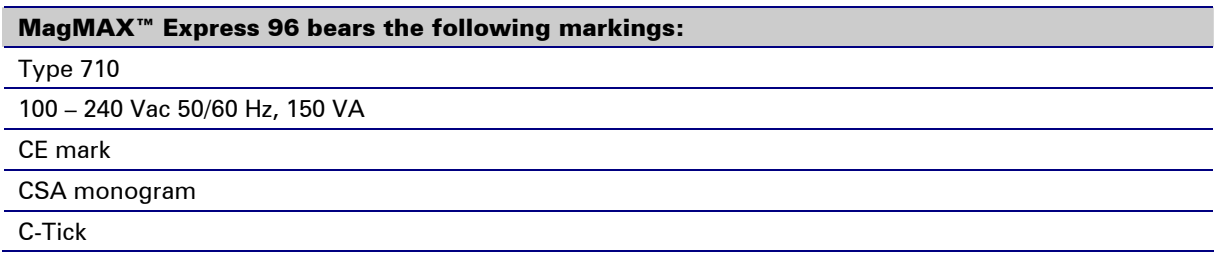

#### MagMAX™ Express 96 conforms to the following requirements:

2006/95/EC (Low Voltage Directive)

2004/108/EC (Electromagnetic Compatibility Directive, EMC)

2002/96/EC (Waste of Electrical and Electronic Equipment)

### Safety performance:

EN 61010-1:1993 + A2:1995/IEC 61010-1:1990 + A1:1992 + A2:1995 including CENELEC Common Modifications, US and CA National differences -Installation Category (Overvoltage Category) II; Pollution Degree 2 EN 61010-1:2001 (Ed. 2)

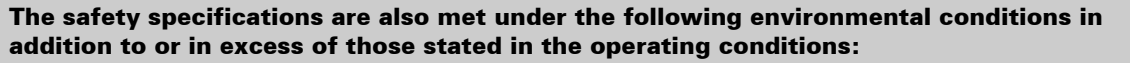

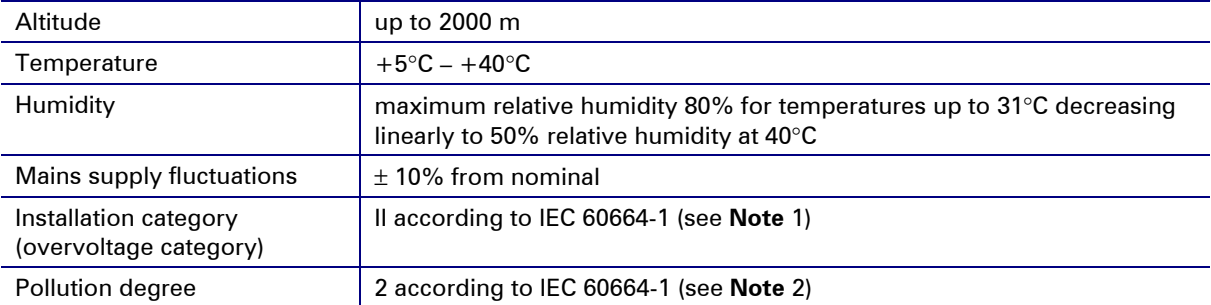

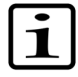

**Note:** 1. The installation category (overvoltage category) defines the level of transient overvoltage, which the instrument is designed to withstand safely. It depends on the nature of the electricity supply and its means of overvoltage protection. For example, in CAT II, which is the category used for instruments in installations supplied from a supply comparable to public mains, such as hospital and research laboratories and most industrial laboratories, the expected transient overvoltage is 2500 V for a 230 V supply and 1500 V for a 120 V supply.

2. The pollution degree describes the amount of conductive pollution present in the operating environment. Pollution degree 2 assumes that normally only nonconductive pollution, such as dust, occurs with the exception of occasional conductivity caused by condensation.

Both of these affect the dimensioning of the electrical insulation within the instrument.

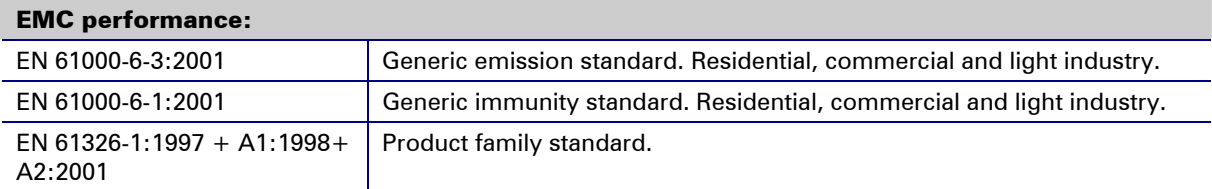

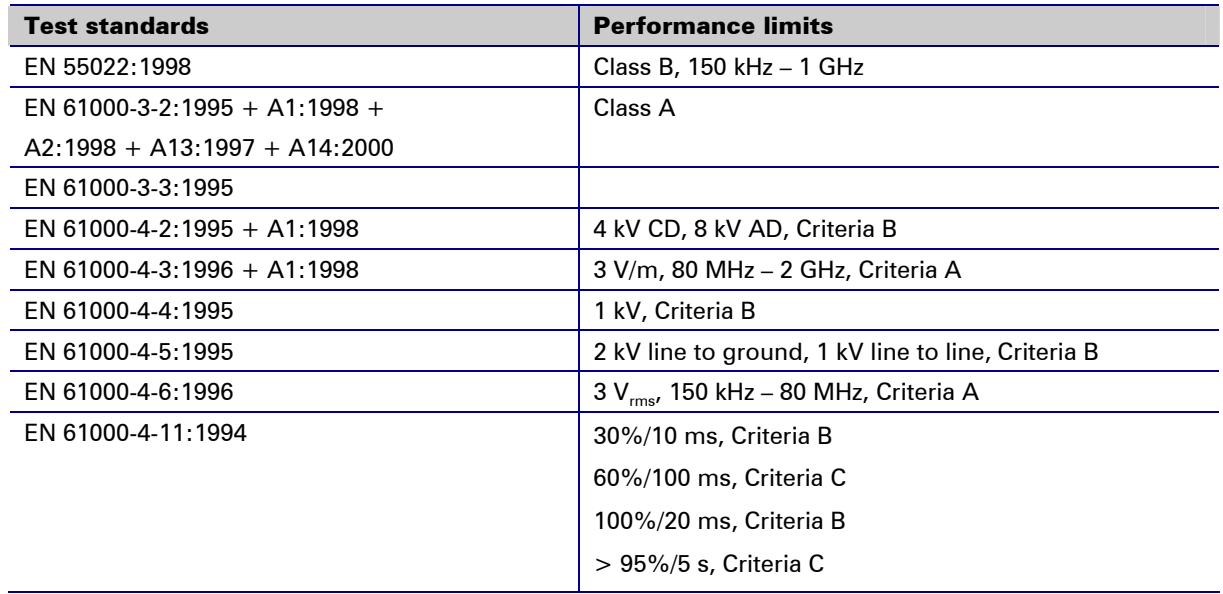

## 9 Troubleshooting Guide

$$
\boxed{\mathbf{i}}
$$

**Note:** Do not use the instrument if it appears that it does not function properly.

Note that the instrument does not verify the logic flow of the received commands.

## 9.1 Error messages and warnings

When an error is detected, the current operation is terminated. After an error, it is best to abort the current run and restart from the beginning after the problem is fixed.

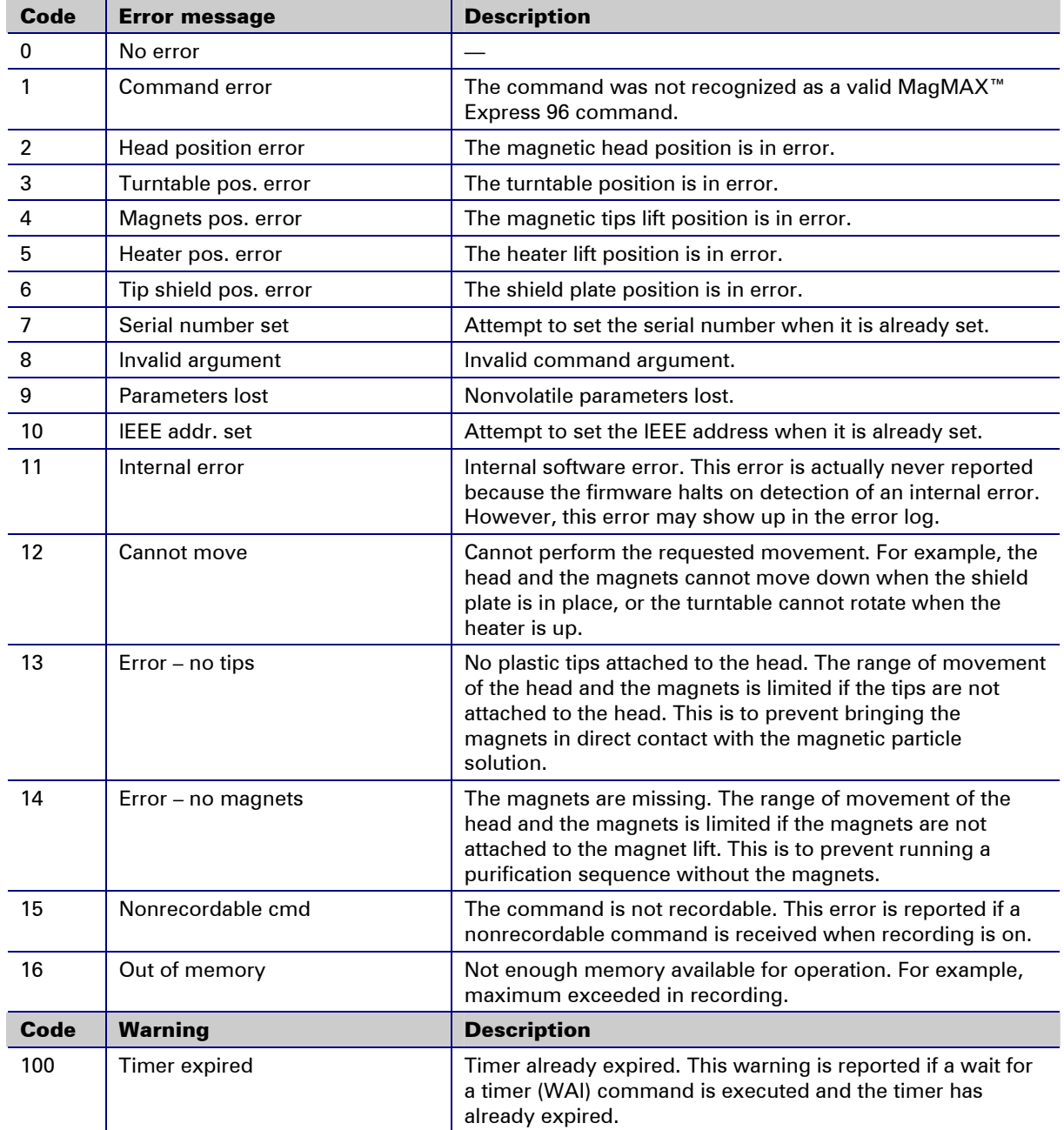

## 9.2 Troubleshooting guide

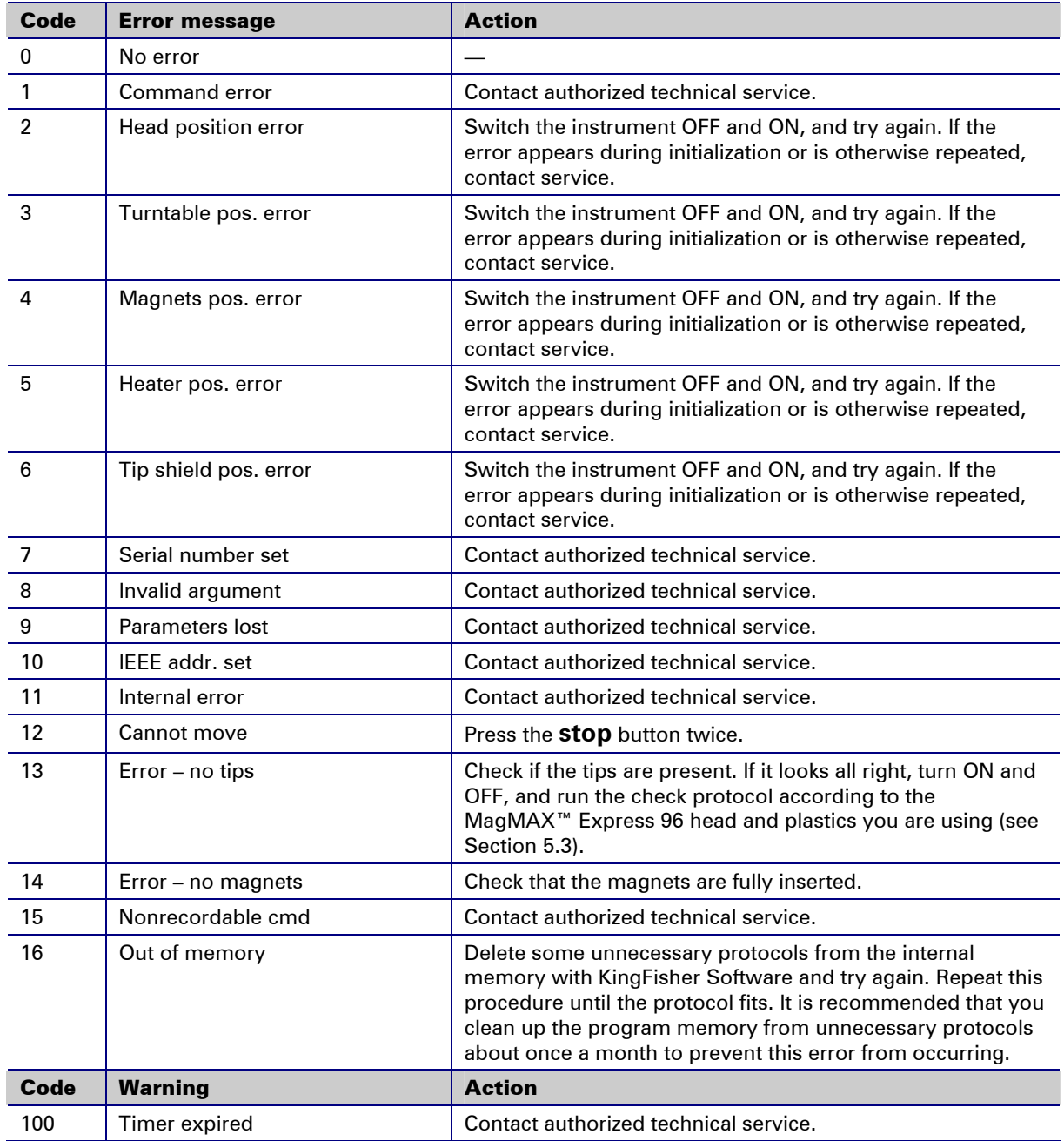

## 9.3 Frequently asked questions (FAQ) about MagMAX™ Express 96 processing

#### *Q1. What does the MagMAX™ Express 96 system do?*

A1. Applied Biosystems now offers a complete MagMAX™ Express 96 system – the magnetic particle processor – for the purification and processing of proteins, DNA, RNA and cells in a 96-well format. The processor handles particles automatically according to the preloaded purification protocols. For more information on these applications, contact Applied Biosystems.

#### *Q2. What plates can be used with the MagMAX™ Express 96?*

A2. The MagMAX™ Express 96 is compatible with three different plate types: MagMAX™ Express 96 plates; deep well plates (squared well), and PCR plates (skirted)\*\*. Each plate type has an optimized MagMAX™ Express 96 head and tips. Of the three plates, the MagMAX™ Express 96 plate can be used with all three kinds of magnets (for example, MagMAX™ Express 96 plates can be used together in a protocol with either deep well plates or PCR plates\*\*).

The volume of the deep well plates has to be a minimum of 2.2 ml (2.0 ml capped) with squared wells.

#### *Q3. Will the magnet get weaker? If so, how long can they be used?*

A3. The MagMAX<sup>™</sup> Express 96 magnets are made of material that is very stable. The magnetic field will not get weaker. However, extreme mechanical force or heating can cause damage to the magnets.

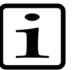

**Note:** It is very important to keep the MagMAX™ Express 96 heads away from each other and other magnets at all times. Clashing of the magnets together may cause serious damage to the magnets.

#### *Q4. How strong are the magnets? Can they, for example, disturb some sensitive equipment?*

A4. The MagMAX™ Express 96 should not be kept in close proximity to magnetic tapes, computer discs or other magnetic storage systems, such as credit cards, as these can be damaged by the strong magnetic field of the MagMAX™ Express 96 heads.

Do not hold the MagMAX™ Express 96 heads close to a PC display, since this may cause damage to the display. Do not use metal tools when handling MagMAX™ Express 96 heads.

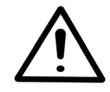

**Warning:** This product contains very strong permanent magnets. People wearing a pacemaker or metallic prostheses should not use this product. A pacemaker or prostheses may be affected or damaged if it comes in close contact with a strong magnetic field.

#### *Q5. How can the MagMAX™ Express 96 heads be changed?*

A5. By running the .change\_magnet protocol using the up and down cursor keys.

#### *Q6. Can I concentrate the sample during the run?*

A6. Both deep well plates and MagMAX™ Express 96 plates can be used during the same run. Therefore, it is possible to start the processing by using larger volumes (in a deep well plate) and elute the purified sample to a smaller volume (in a MagMAX™ Express 96 plate).

#### *Q7. How does the heating block work?*

A7. The heating block is located inside the instrument and can be used automatically during the protocol. Both MagMAX™ Express 96 plates and PCR plates (skirted)\*\* can be heated using specially designed, interchangeable heating blocks. Any number of heating steps can be added to the protocol. During the protocol, when the protocol enters the heating step, the plate is automatically moved to the dedicated heating position for heating. After the heating step the protocol continues automatically to the next step.

**Note:** No cooling steps can be added.

#### *Q8: How long does it take the heater to warm up from RT to 80*°*C?*

A8: The heating block warms up about 10 degrees per minute, so it will take about 6 minutes.

#### *Q9. What should I do if the magnets set are dirty?*

A9. Wipe the magnetic rods with a soft cloth or tissue paper soaked in a mild detergent solution, soap solution or alcohol.

#### *Q10. What should I do if I forget to insert the tip combs into the tip comb holder?*

A10. The protocol will not start without the tip combs inserted into the tip comb holder.

#### *Q11. What if the magnetic particles remained in the sample well?*

A11. If the starting material is too viscose, the magnetic rods will not be able to collect the particles. Dilute the sample and check that the sample is properly homogenized/lysed.

#### *Q12. What if the magnetic particles are attached to the tip combs after the run?*

A12. This happens sometimes but it will not affect the yield because the sample has been released from the particles.

#### *Q13. Are the volumes of reagents in each well critical?*

A13. It is strongly recommended that you keep the specified volumes within the defined limits to avoid spillover in the performance of the chemical reactions and the processor.

#### *Q14. Is it always compulsory to use the transport locks?*

A14. The transport locks are only necessary when relocating the instrument.

#### 9.4 Service request protocol

If the MagMAX™ Express 96 requires service, contact your local Applied Biosystems representative or Applied Biosystems' service department. Do not under any circumstances send the instrument for service without any prior contact. It is imperative to indicate the fault and nature of the required service. This will ensure a faster return of the instrument to the customer.

Your Applied Biosystems representative or distributor will take care of sending a complaint form (Complaint-order) to Applied Biosystems' service department. The Complaint-order contains a more detailed description of the fault, symptom or condition. Give all the necessary information to the distributor, who will fill in and forward the Complaint-order to Applied Biosystems' service department.

Check Section 7.4 How to pack for service. You will find instructions on how to proceed before shipping the instrument for service.

Check that any necessary decontamination procedure has been carried out before packing. See Appendix C on decontamination. Refer also to Section 7.3 Decontamination procedure. Ensure that the Certificate of Decontamination as well as the return goods authorization number (RGA) are sent with the instrument.

Applied Biosystems' service department will keep you up to date with the progress of service and provide you with any further details you might need, for example, on maintenance, serviceability, troubleshooting and replacement.

# Instrument Warranty Information

## Computer Configuration

Applied Biosystems supplies or recommends certain configurations of computer hardware, software, and peripherals for use with its instrumentation. Applied Biosystems reserves the right to decline support for or impose extra charges for supporting nonstandard computer configurations or components that have not been supplied or recommended by Applied Biosystems. Applied Biosystems also reserves the right to require that computer hardware and software be restored to the standard configuration prior to providing service or technical support. For systems that have built-in computers or processing units, installing unauthorized hardware or software may void the Warranty or Service Plan.

## Limited Product Warranty

Limited Warranty Applied Biosystems warrants that all standard components of its Applied Biosystems MagMAX™ Express 96 Magnetic Particle Processor will be free of defects in materials and workmanship for a period of one (1) year from the date the warranty period begins. Applied Biosystems will repair or replace, at its discretion, all defective components during this warranty period. After this warranty period, repairs and replacement components may be purchased from Applied Biosystems at its published rates. Applied Biosystems also provides service agreements for post-warranty coverage. Applied Biosystems reserves the right to use new, repaired, or refurbished instruments or components for warranty and post-warranty service agreement replacements. Repair or replacement of products or components that are under warranty does not extend the original warranty period.

> Applied Biosystems warrants that all optional accessories supplied with its Applied Biosystems MagMAX™ Express 96 Magnetic Particle Processor, such as peripherals, printers, and special monitors, will be free of defects in materials and workmanship for a period of ninety (90) days from the date the warranty begins. Applied Biosystems will repair or replace, at its discretion, defective accessories during this warranty period. After this warranty period, Applied Biosystems will pass on to the buyer, to the extent that it is permitted to do so, the warranty of the original manufacturer for such accessories.

With the exception of consumable and maintenance items, replaceable products or components used on or in the instrument are themselves warranted to be free of defects in materials and workmanship for a period of ninety (90) days.

Applied Biosystems warrants that chemicals and other consumable products will be free of defects in materials and workmanship when received by the

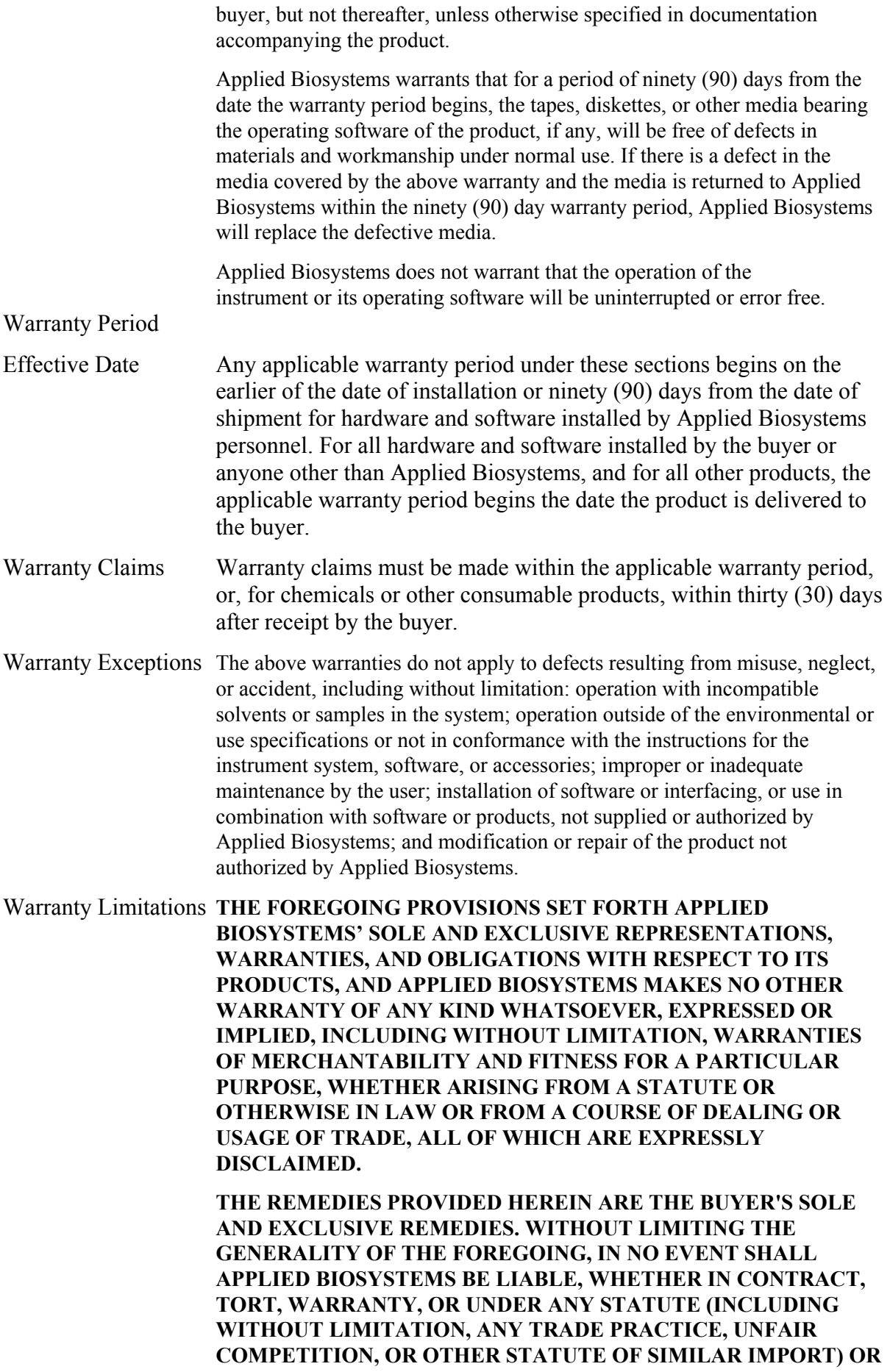

**ON ANY OTHER BASIS, FOR DIRECT, INDIRECT, PUNITIVE, INCIDENTAL, MULTIPLE, CONSEQUENTIAL, OR SPECIAL DAMAGES SUSTAINED BY THE BUYER OR ANY OTHER PERSON OR ENTITY, WHETHER OR NOT FORESEEABLE AND WHETHER OR NOT APPLIED BIOSYSTEMS IS ADVISED OF THE POSSIBILITY OF SUCH DAMAGES, INCLUDING WITHOUT LIMITATION, DAMAGES ARISING FROM OR RELATED TO LOSS OF USE, LOSS OF DATA, FAILURE OR INTERRUPTION IN THE OPERATION OF ANY EQUIPMENT OR SOFTWARE, DELAY IN REPAIR OR REPLACEMENT, OR FOR LOSS OF REVENUE OR PROFITS, LOSS OF GOOD WILL, LOSS OF BUSINESS, OR OTHER FINANCIAL LOSS OR PERSONAL INJURY OR PROPERTY DAMAGE.** 

**NO AGENT, EMPLOYEE, OR REPRESENTATIVE OF APPLIED BIOSYSTEMS HAS ANY AUTHORITY TO MODIFY THE TERMS OF THIS LIMITED WARRANTY STATEMENT OR TO BIND APPLIED BIOSYSTEMS TO ANY AFFIRMATION, REPRESENTATION, OR WARRANTY CONCERNING THE PRODUCT THAT IS NOT CONTAINED IN THIS LIMITED WARRANTY STATEMENT, AND ANY SUCH MODIFICATION, AFFIRMATION, REPRESENTATION, OR WARRANTY MADE BY ANY AGENT, EMPLOYEE, OR REPRESENTATIVE OF APPLIED BIOSYSTEMS WILL NOT BE BINDING ON APPLIED BIOSYSTEMS, UNLESS IN A WRITING SIGNED BY AN EXECUTIVE OFFICER OF APPLIED BIOSYSTEMS.** 

**THIS WARRANTY IS LIMITED TO THE BUYER OF THE PRODUCT FROM APPLIED BIOSYSTEMS AND IS NOT TRANSFERABLE.** 

Some countries or jurisdictions limit the scope of or preclude limitations or exclusion of warranties, of liability, such as liability for gross negligence or willful misconduct, or of remedies or damages, as or to the extent set forth above. In such countries and jurisdictions, the limitation or exclusion of warranties, liability, remedies or damages set forth above shall apply to the fullest extent permitted by law, and shall not apply to the extent prohibited by law.

## Damages, Claims, and Returns

Damages If shipping damage to the product is discovered, contact the shipping carrier and request inspection by a local agent. Secure a written report of the findings to support any claim. Do not return damaged goods to Applied Biosystems without first securing an inspection report and contacting Applied Biosystems Technical Support for a Return Authorization (RA) number.

Claims After a damage inspection report is received by Applied Biosystems, Applied Biosystems will process the claim unless other instructions are provided.

Returns Do not return any material without prior notification and authorization.

If for any reason it becomes necessary to return material to Applied Biosystems, contact Applied Biosystems Technical Support or your nearest Applied Biosystems subsidiary or distributor for a return authorization (RA) number and forwarding address. Place the RA number in a prominent location on the outside of the shipping container, and return the material to the address designated by the Applied Biosystems representative.

## 11 Ordering Information

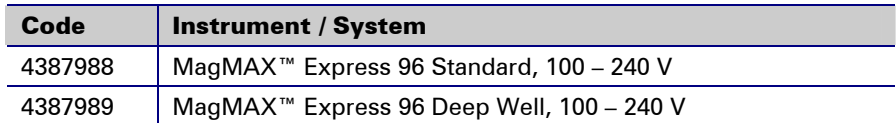

## 11.1 List of accessories

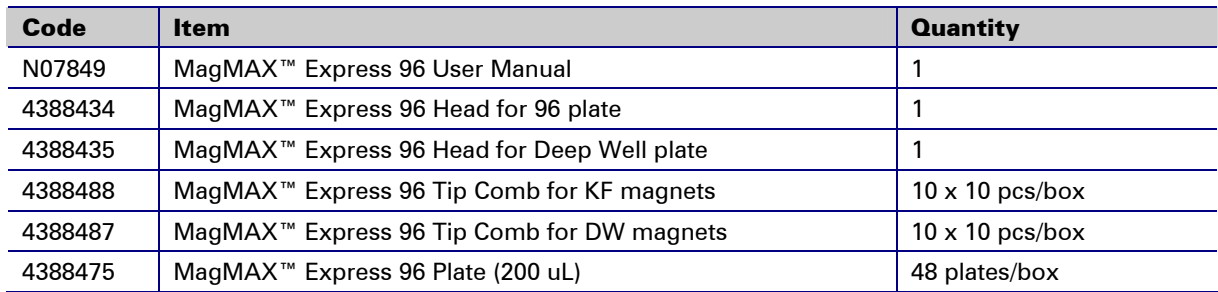

## 11.2 List of spare parts

![](_page_61_Picture_90.jpeg)

![](_page_61_Picture_7.jpeg)

*Fig. 11.1 KingFisher Software CD*

## 12 Glossary and Abbreviations

![](_page_62_Picture_138.jpeg)

### 12.1 Keywords for web pages

![](_page_63_Picture_184.jpeg)

#### 12.2 Literature

Aasheim, H.-C., Deggerdal, A., Smeland, E. B. and Hornes, E. (1994): A simple subtraction method for the isolation of cell-specific genes using magnetic mono-disperse polymer particles. *Biotechniques* **16** (4), 716–721.

Boom, R., Sol, C. J. A., Salimans, M. M. M., Jansen, C. L., Wertheim-van Dillen, P. M. E. and van der Noordaa, J. (1990): Rapid and simple method for purification of nucleic acid. *J. Clin. Microbiol.*, 495–503.

Boom, W. R., Adriaanse, H. H., Kievits, T. and Lens, P. F. (1993): Process for isolating nucleic acids.

Che, S. and Ginsberg, S. D. (2004): Amplification of RNA transcripts using terminal continuation. *Laboratory Investigation* **84**, 131–137.

Coche, T., Dewez, M. and Beckers, M.-C. (1994): Generation of an unlimited supply of subtracted probe using magnetic beads and PCR. *Nucleic Acids Res.* **22**, 1322–1323.

Coty, C. (2002): Purifying Nucleic Acids. Genomics & Proteomics **2** (1), 35–38.

Cudjoe, K. S. (1999): Immunomagnetic particle based techniques: Overview. In: Eds.: Robinson, R. K., Batt, C. A. and Patel, P. D. Encyclopaedia of Food Microbiology. Academic Press, London, UK. Pp. 1088–1094.

Ginsberg, S. D. (2002): High quality mRNA extraction with KingFisher for molecular fingerprinting. *Focus* **1**, 5.

Ginsberg, S. D. and Che, S. (2002): RNA Amplification in Brain Tissues. *Neurochem. Res.* **27** (10), 981–992.

Hawkins, D. J., O'Connor-Morin, T., Roy, A. and Santillan, C. (1994): DNA purification and isolation using a solid-phase. *Nucleic Acids Res*. **22**, 4543–4544.

Hornes, E. and Korsnes, L. (1990): Magnetic DNA hybridisation properties of oligonucleotide probes attached to superparamagnetic beads and their use in the isolation of poly(A) mRNA from eukaryotic cells. *Genet. Anal. Tech. Appl.* (GATA) **7**, 145–150.

Jakobsen, K. S., Breivold, E. and Hornes, E. (1990): Purification of mRNA directly from crude plant tissues in 15 minutes using oligo dT microspheres. *Nucleic Acids Res.* **18**, 3669.

Jakobsen, K. S., Haugen, M., Sæboe-Larsen, S., Hollung, K., Espelund, M. and Hornes, E. (1994): Direct mRNA isolation using magnetic Oligo (dT) Beads: A protocol for all types of cell cultures, animal and plant tissues. In: Eds.: Uhlén, M., Hornes, E. and Olsvik, Ø. *Advances in Biomagnetic Separation.* Eaton Publishing. Pp. 61–71.

Kim, I.-J. et al. (2003): Development and Applications of a β-Catenin Oligonucleotide Microarray: β-Catenin Mutations Are Dominantly Found in the Proximal Colon Cancers with Microsatellite Instability. *Clin. Cancer Res.* **9**, 2920–2925.

Konthur, Z. and Walter, G. (2002): Automation of phage display for highthroughput antibody development. *TARGETS* **1** (1), 30–36.

Lambert, K. N. and Williamson, V. M. (1993): DNA library construction from small amounts of RNA using paramagnetic beads and PCR. *Nucleic Acids Res.* **21**, 775–776.

Lee, Y.-H., and Vacquier, V. D. (1992): Reusable cDNA libraries coupled to magnetic beads. *Anal. Biochem.* **206**, 206–207.

Lund, M., Wedderkopp, A., Wainø, M., Nordentoft, S., Bang, D. D., Pedersen, K. and Madsen, M. (2003): Evaluation of PCR for detection of *Campylobacter* in a national broiler surveillance programme in Denmark. *J. Appl. Microbiol.* **94**, 929–935.

Mäkinen, J., Marttila, H. and Viljanen, M. K. (2001): Automated purification of *Borrelia burgdorferi* s.1. PCR products with KingFisher magnetic particle processor prior to genome sequencing. *Journal of Magnetism and Magnetic Materials* **225**, 134–137.

Rudi, K., Kroken, M., Dahlberg, O. J., Deggerdal, A., Jakobsen, K. S. and Larsen, F. (1997): Rapid, universal method to isolate PCR-ready DNA using magnetic beads. *BioTechniques* **22**, 506–511.

Sinclair, B. (1998): To bead or not to bead. Applications of magnetic bead technology. *Scientist* **12**, 16–19.

Valenzuela, D. M. et al. (2003): High-throughput engineering of the mouse genome coupled with high-resolution expression analysis. *Nature Biotechnology* **21** (6), 652–659.

## 13 Index

## $\overline{A}$

![](_page_65_Picture_18.jpeg)

![](_page_66_Picture_10.jpeg)

![](_page_67_Picture_34.jpeg)

## $\boldsymbol{R}$

![](_page_67_Picture_35.jpeg)

## $\mathcal{S}$

![](_page_67_Picture_36.jpeg)

## $\boldsymbol{\tau}$

![](_page_67_Picture_37.jpeg)

## $\boldsymbol{U}$

![](_page_67_Picture_38.jpeg)

## $\boldsymbol{V}$

![](_page_67_Picture_39.jpeg)

## 14 Appendix A. MagMAX™ Express 96 Brief User's Guide

- 1. Switch the MagMAX™ Express 96 ON (p. 36).
- 2. Pipette the samples, reagents and wash buffers into the plates (pp. 13 and 16).
- 3. Combine the tip comb and MagMAX™ Express 96 plate manually (p. 38) (Fig. 6.5 and Fig. 6.6).
- 4. Select the desired protocol, for example, Demo, from the keypad (p. 39) OR use KingFisher Software to run the protocol. Use the RS-232C cable to connect the instrument and PC.
- 5. Press the **start** button (p. 39). Alternatively, if the PC connection is used, follow the instructions on the instrument display carefully.
- 6. Open the sliding door if the see-through lid is in place (p. 14) (Fig. 4.2).
- 7. Then load the plates onto the loading station according to the protocol. Press **start** after each plate to confirm loading (p. 39) (Fig. 6.8 and Fig. 6.9).
- 8. After the process remove all the plates according to the protocol. Confirm removal by pressing **start** after each plate (p. 43). Note that the plate containing your samples is removed first.
- 9. Finally, END OF RUN is displayed. At the end of the run press the **stop** button (p. 43).
- 10. Switch OFF the MagMAX™ Express 96 (p. 45).

![](_page_68_Figure_12.jpeg)

*Fig. 14.1 MagMAX™ Express 96 keypad* 

## 15 Appendix B. MagMAX™ Express 96 Feedback Form

Instrument: MagMAX™ Express  $\square$  MagMAX™ Express 96  $\square$  Instrument serial no.:

![](_page_69_Picture_157.jpeg)

**Where did you first learn about the product?** 

**Would you like to receive information about other Applied Biosystems products?** 

## 16 Appendix C. Certificate of Instrument Decontamination

![](_page_70_Picture_3.jpeg)

#### **Certificate of Instrument Decontamination**

This document must be completed in full and signed by the Customer (a) before returning an instrument or part (hereinafter referred to as instrument) to an Applied Biosystems Repair Center, and (b) prior to any on-site service to be performed by Applied Biosystems.

- 1. Refer to page 2 for special instructions concerning Mass Spectrometers.
- 2. The form must be attached to the outside of transport packaging prior to returning the instrument to an Applied Biosystems Repair Center for repair, maintenance, trade-in or loan. European customers of Thermal Cyclers should fax the form to Applied Biosystems Customer Services and enclose a copy in the shipping container.
- The form must be given to the Applied Biosystems Engineer prior to any service of an instrument that has been  $3.$ located within a laboratory in which biological agents, hazardous chemicals or radioactive materials have been used.

Please note that Applied Biosystems cannot accept any instruments that may be contaminated with viable biological agents, harmful quantities of hazardous chemicals, or radioactive materials.

![](_page_70_Picture_70.jpeg)

Page 1 of 2 AB Part No. 4343055, rev D

# **AND Applied**<br>AND Biosystems

#### **Examples of Instrument Decontamination Procedures**

#### 1. Biological Agents

The following procedures are based on widely used industry standards for instrument or part (hereinafter referred to<br>as instrument) decontamination, but the Customer must assess the suitability of these methods for the bio agents concerned.

Some instruments may require decontamination by an outside service - refer to your User Manual or Applied Biosystems Representative for further information.

#### Hazard Group 1 or 2

Instruments exposed to biological agents in Hazard Group 1 or 2, situated in a Biosafety Level/Containment Level 1 or 2 laboratory, or exposed to any human source material or cell culture including clinical samples:

- a) Follow Universal Precautions and wear all applicable personal protective equipment. Place the instrument in a well-ventilated area.
- b) Apply a freshly made solution of 1:10 v/v dilution of 5.25% sodium hypochlorite (e.g. Clorox bleach) with water to accessible product surfaces. A spray dispenser may help to ensure complete coverage
- c) Keep surfaces wet for at least 15 minutes, then wipe dry.
- d) Repeat steps (b) and (c).
- e) Clean all decontaminated surfaces with water to remove residual bleach, and wipe dry.

If an alternative to 1:10 v/v dilution of bleach is used for instrument decontamination, please provide details in written form and attached to the Certificate of Instrument Decontamination.

#### Hazard Group 3 or 4

Instruments situated in Biosafety Level/Containment Level 3 or 4 laboratories must be decontaminated, by the customer, using an internationally approved sterilization procedure. The customer must then move the<br>instrument to either a Containment Level 1 or 2 laboratory for service.

Applied Biosystems employees are not permitted to enter Biosafety Level/Containment Level 3 or 4 laboratories.

It may not be possible for Applied Biosystems to service or transport these instruments.

#### 2. Radioactive Materials

Apply an industry standard radioactivity decontaminant (e.g. Radiacwash®, Rad-Con® or equivalent) to the instrument, and wipe surfaces as directed by the decontaminant manufacturer.

Survey the instrument with an appropriate radioactivity-measuring instrument (e.g. Geiger Counter or scintillation counter).

Satisfactory decontamination is defined as survey results at or below background level or in the US only, for service work excluding transportation, levels designated to be clean or safe as stated in the Customer's regulatory approved Site Radioactive Materials License

Repeat steps (a) and (b) until satisfactory survey results are achieved, and attach the results to this form.

#### 3. Hazardous Chemicals

- (a) Areas exposed to hazardous chemicals should be washed with an acceptable solvent such as ethyl alcohol or isopropyl alcohol.
- (b) Rinse with detergent and water.

#### **Mass Spectrometer**

Mass Spectrometers cannot be decontaminated at the customer's site. Complete disassembly is required.

#### For PLIMPS only

- (a) Drain any oils or other fluids, and vent/purge all gasses.
- (b) Clean the outside of pump using the procedures described above.
- (c) Seal all openings and securely package the pump to prevent damage.

#### Please note that Applied Biosystems cannot accept any instruments or parts that may be contaminated with viable biological agents, harmful quantities of hazardous chemicals, or radioactive materials.

Page 2 of 2 AB Part No. 4343055, rev D
## 17 Appendix D. Addresses

For the latest information on products and services, visit our website at:

http://www.appliedbiosystems.com

## **Manufactured by: CONSERVING DISTRIBUTED BY: Distributed by:**

Thermo Fisher Scientific Oy Ratastie 2, P.O. Box 100 FI-01621 Vantaa Finland Tel. +358-9-329 100, Fax +358-9-3291 0415 www.thermo.com

 Applied Biosystems 850 Lincoln Center Drive Foster City, CA 94404 USA Tel: (650) 570-6667 (800) 874-9868